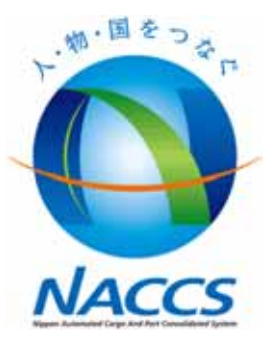

# NACCS

25年3月

## 1. 通関関係書類電子化業務概略について

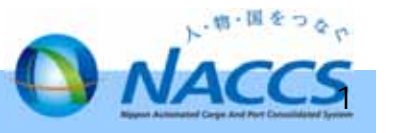

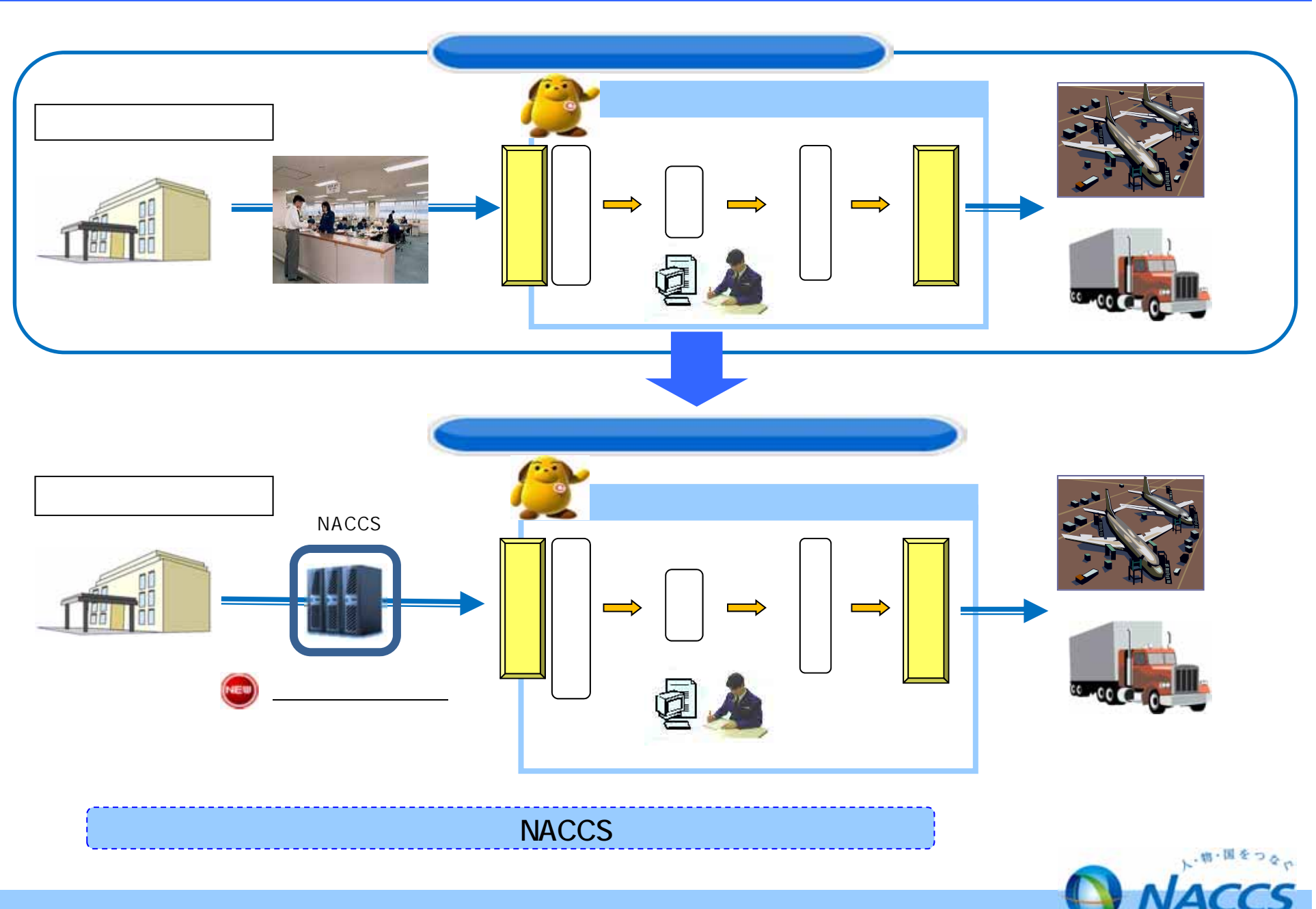

 $1.$ 

 $2.$ 

### 24 7 **NACCS**を利用して行う輸出入申告のうち、審査が不要とされるものに関するものに関するものに、  $($ CITES )  $($  8 ) (例:加工修繕減税明細 関税暫定措置法第8条)  $\overline{3}$

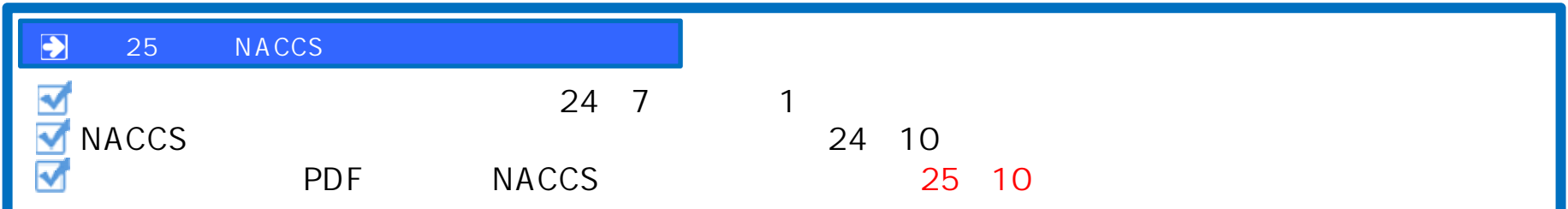

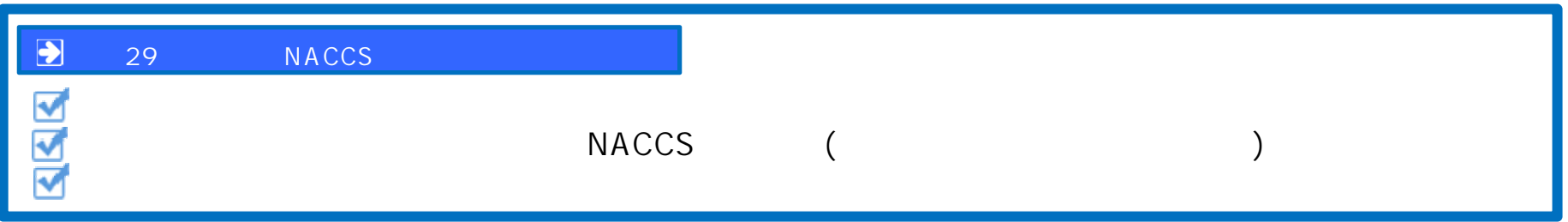

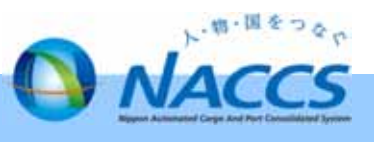

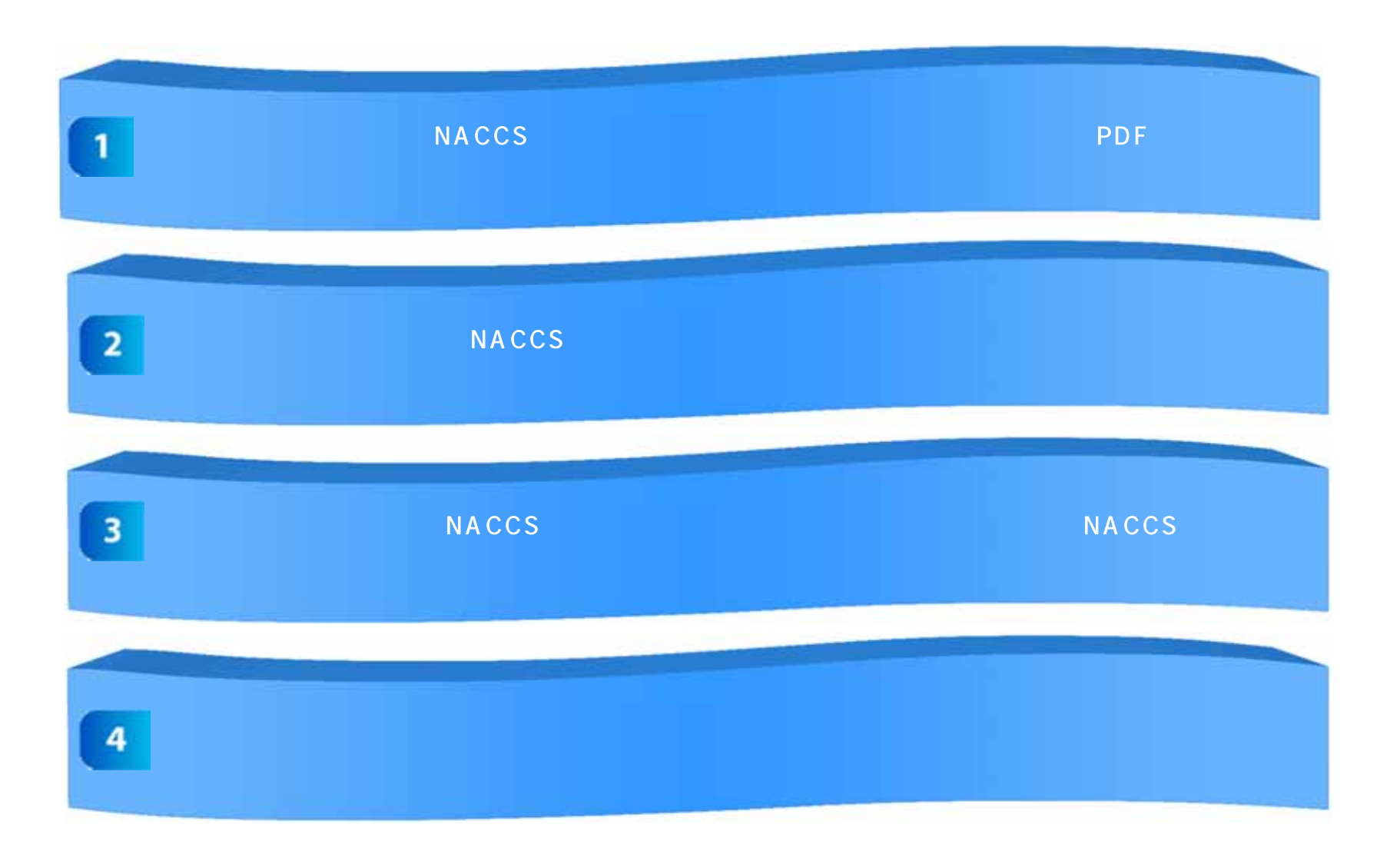

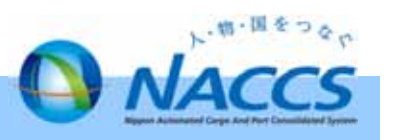

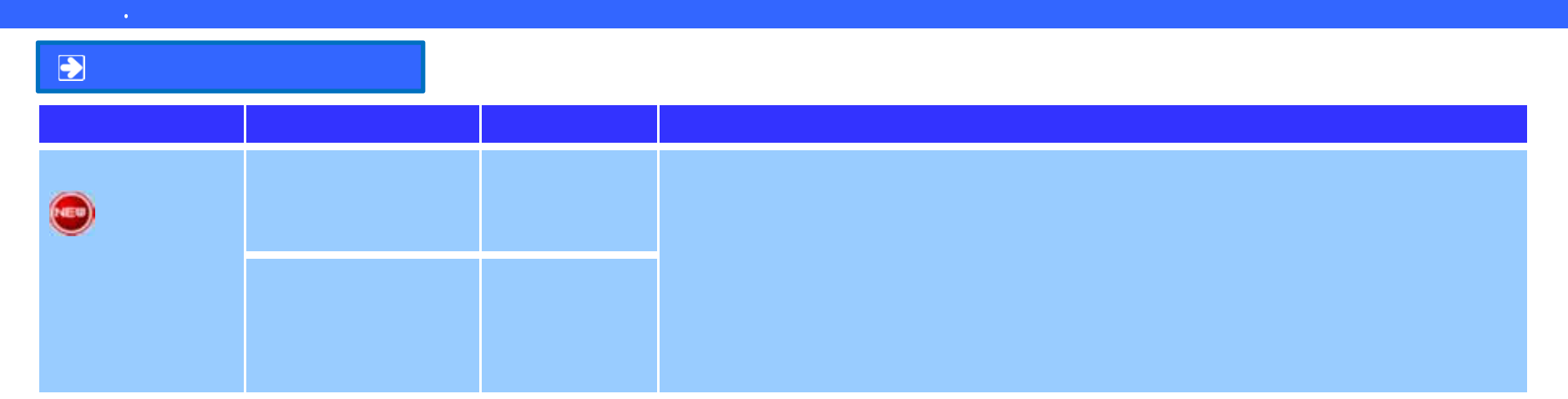

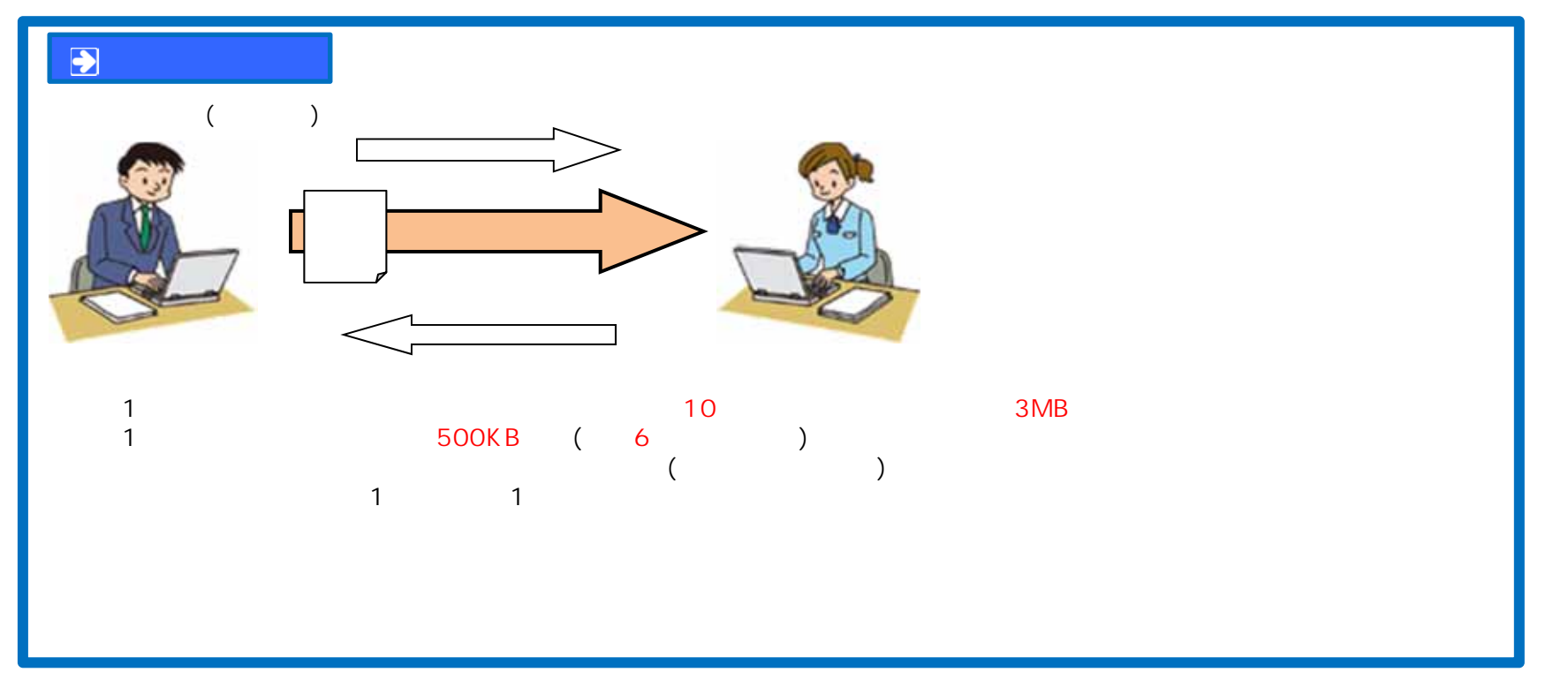

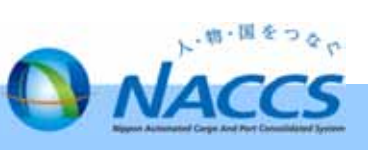

#### **MSX**

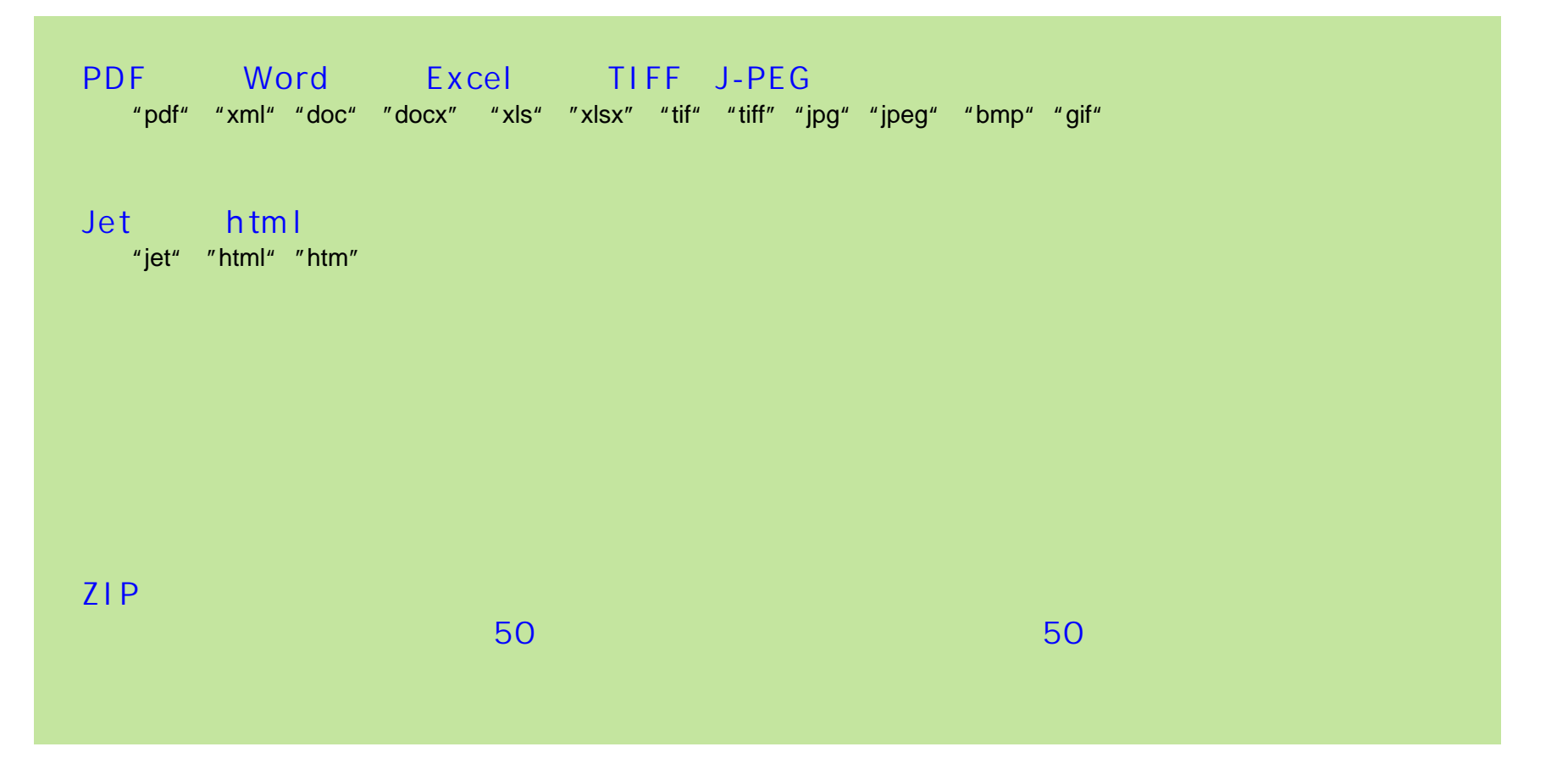

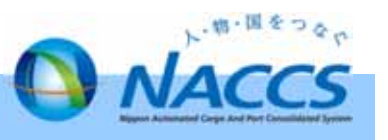

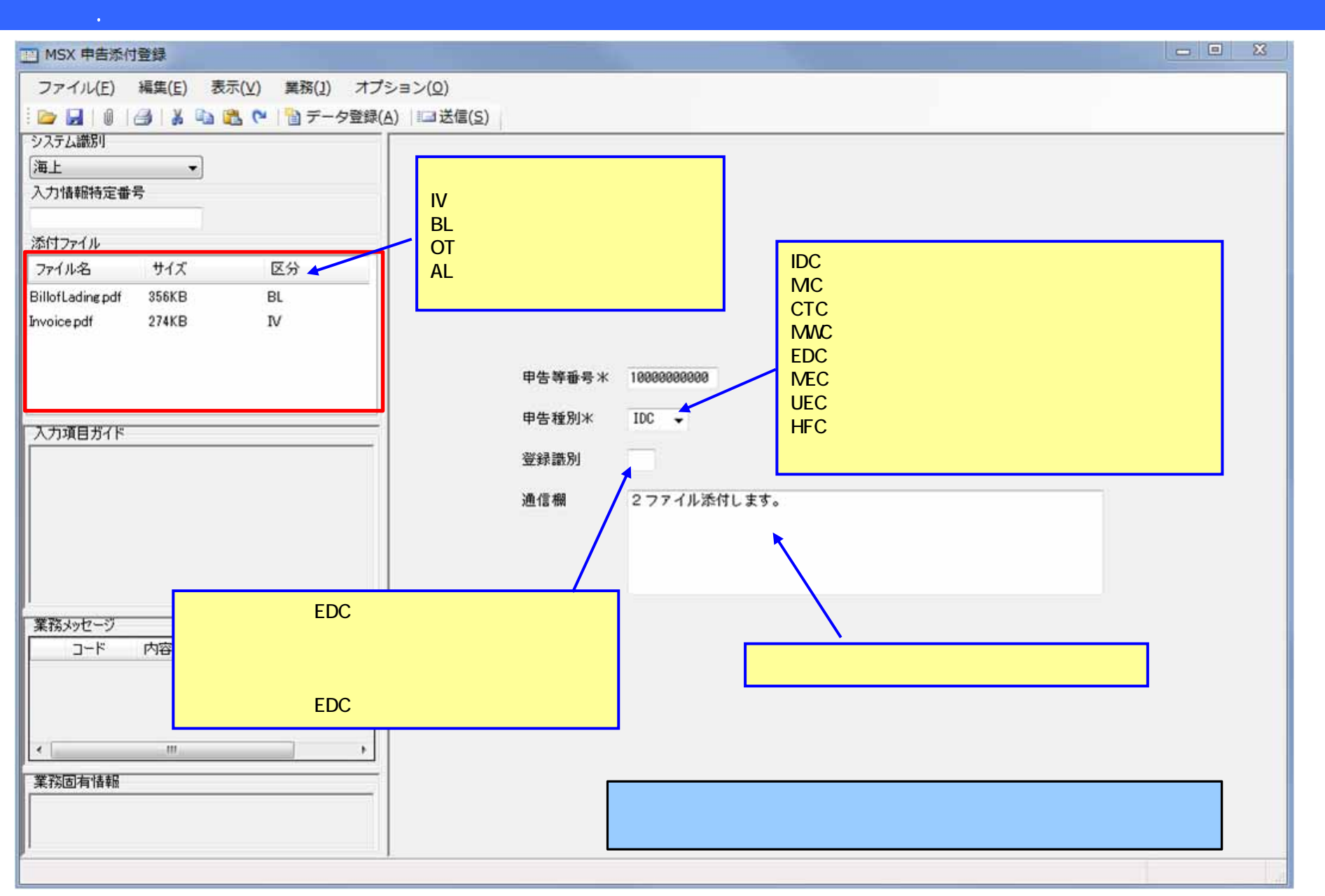

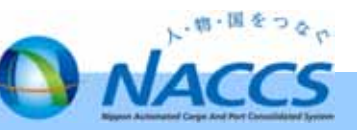

 $\overline{\mathbf{P}}$ 

 $4-4.4\pm4.$   $4-4.4\pm4.$   $4-4.4\pm4.$   $4-4.4\pm4.$   $4-4.4\pm4.$ 

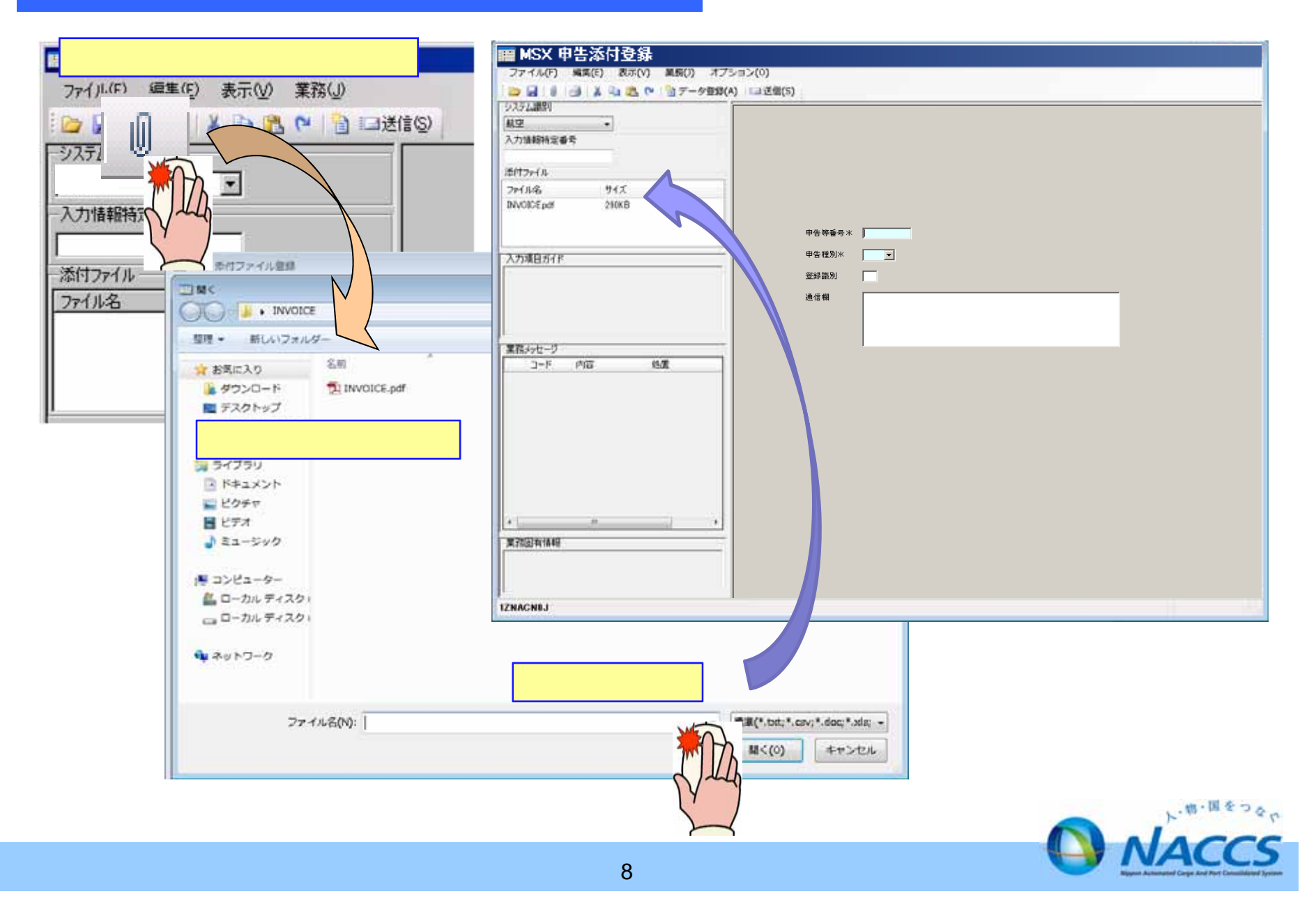

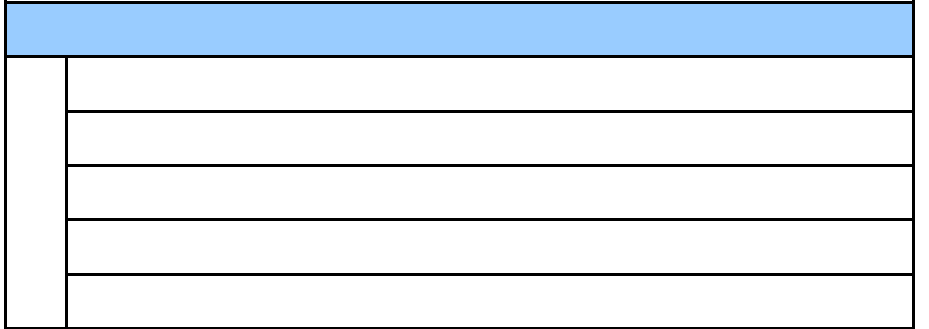

4-5. 申告添付登録業務の新設(申告添付登録業務実施可能申告手続き①)

 $()$ 

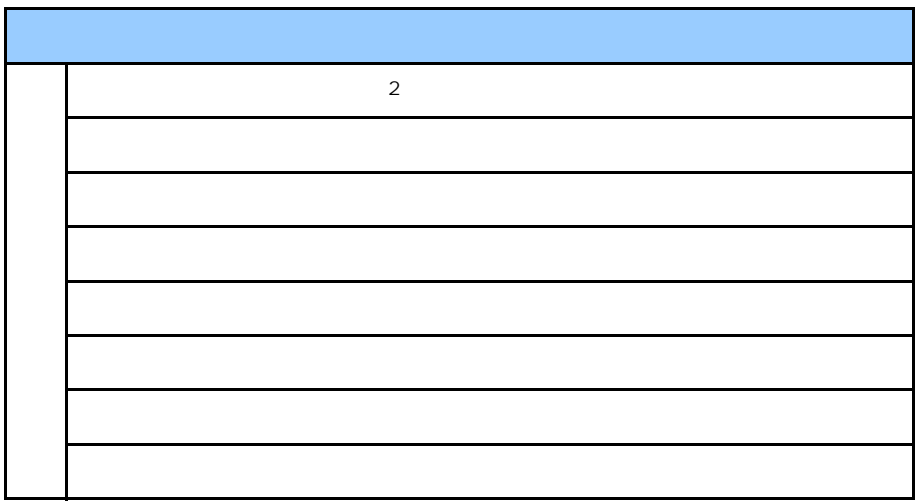

 $()$ 

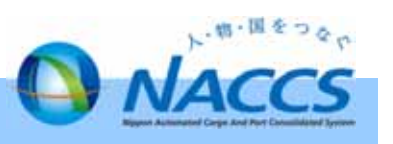

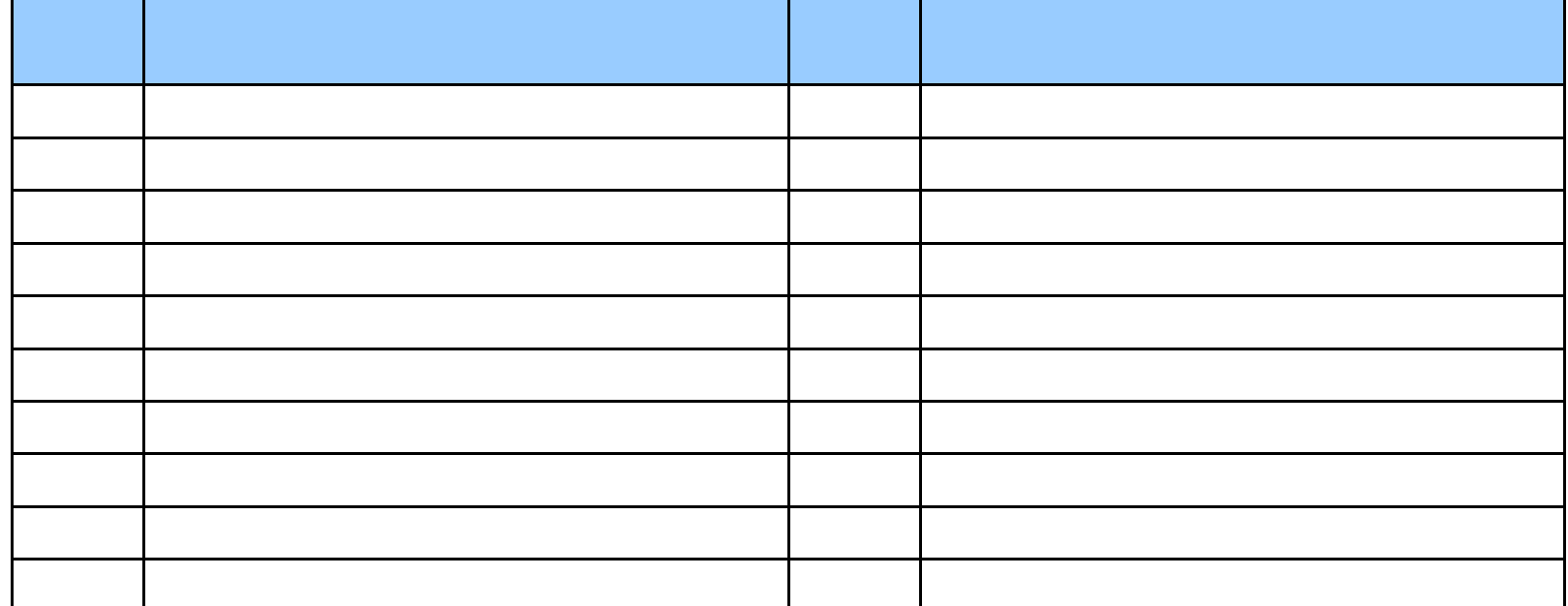

4-5. 申告添付登録業務の新設(申告添付登録業務実施可能申告手続き②)

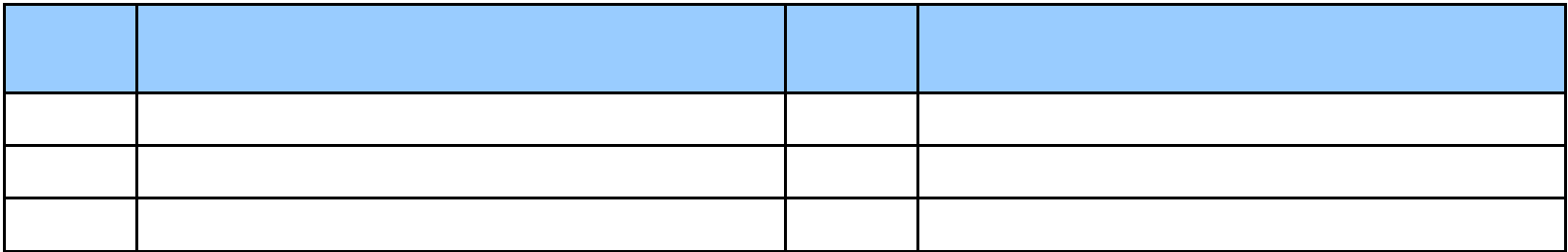

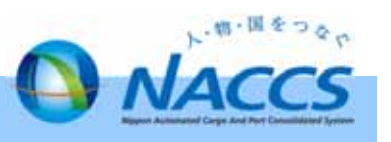

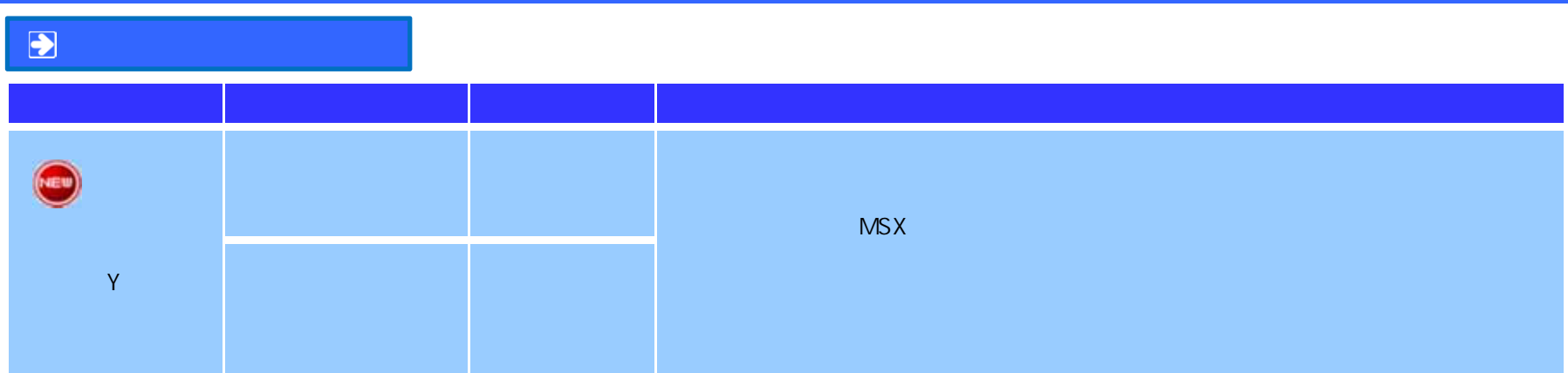

5-1. 申告添付訂正業務の新設(申告添付訂正業務) 1. 申告添付訂正業務 新設(申告添付訂正業務制度) 1. 申告添付訂正業務

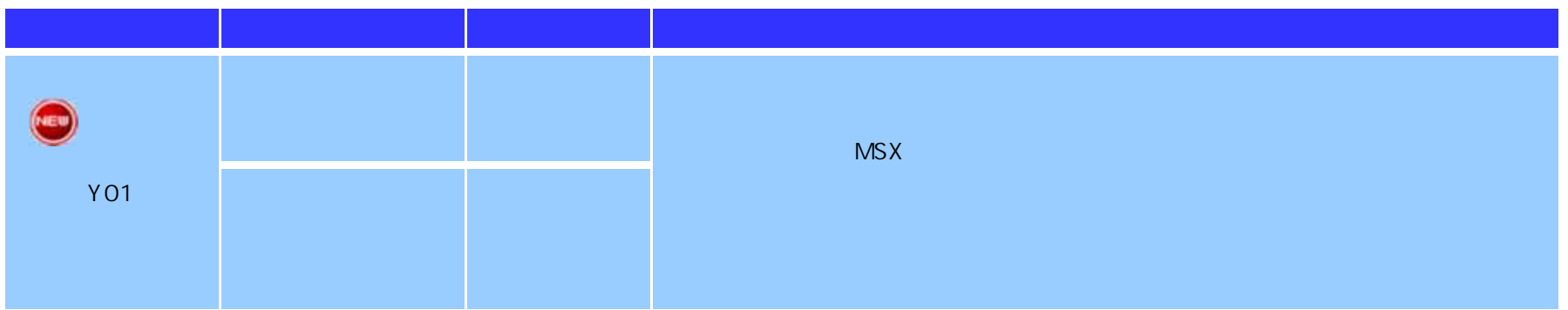

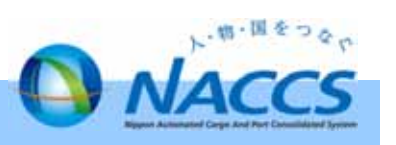

#### **MSY**

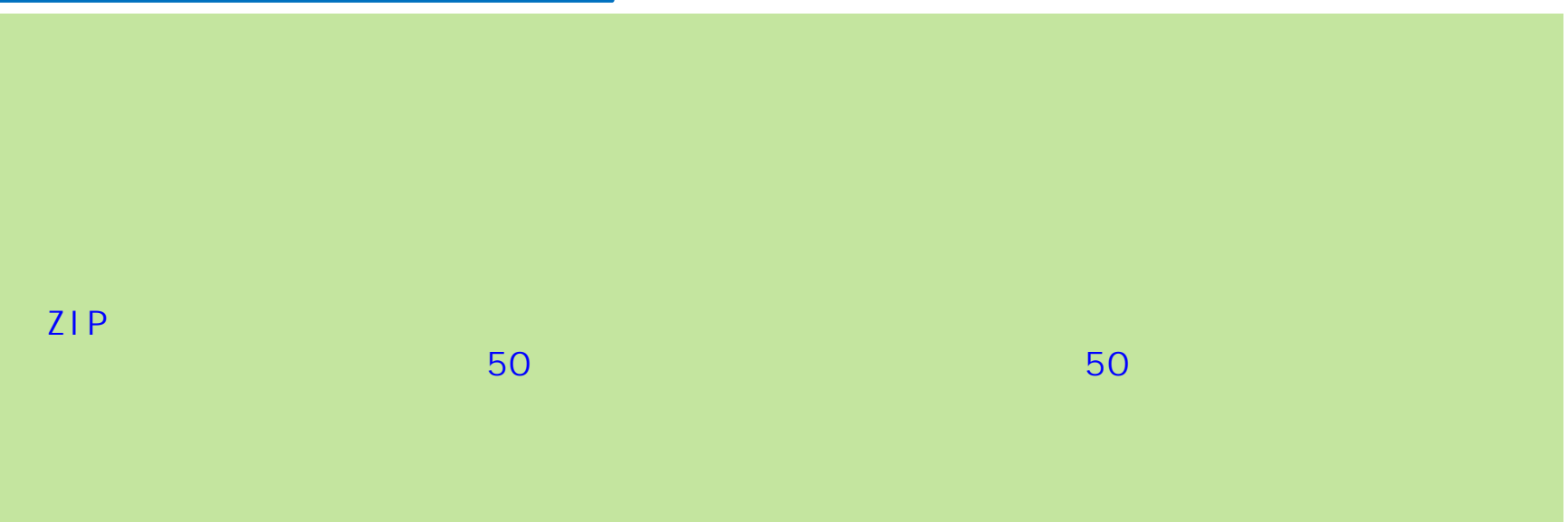

5-2. 申告添付: 申告添付: 申告添付: 申告添付: 申告添付: 申告添付: 申告添付: 申告添付: 申告添付: 申告添付: 申告添付: 申告添付: 申告添付: 申告

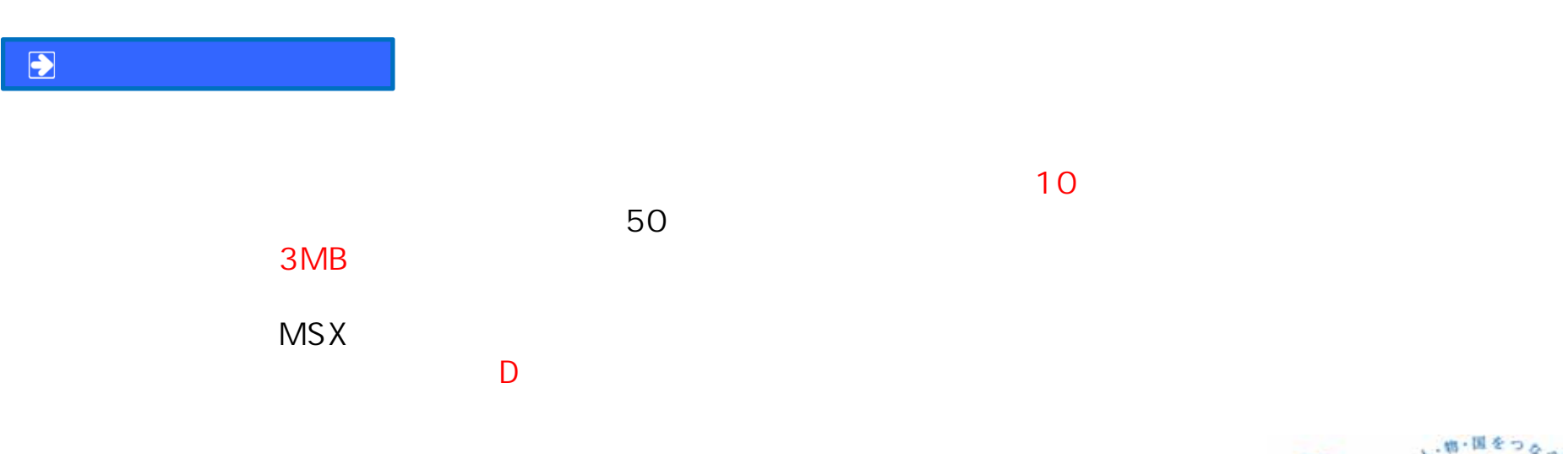

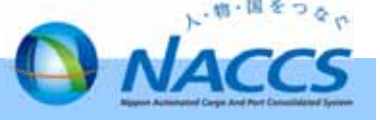

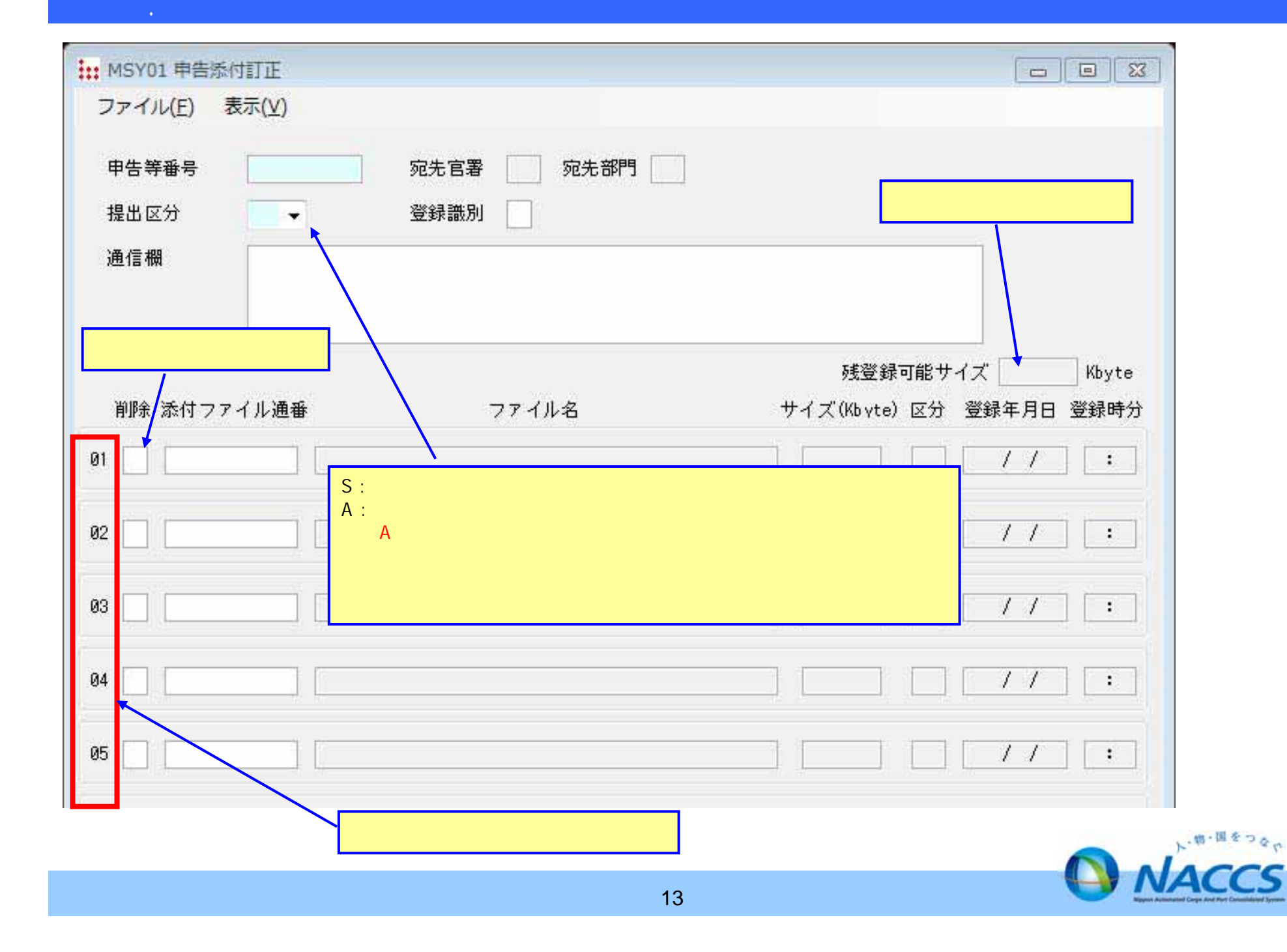

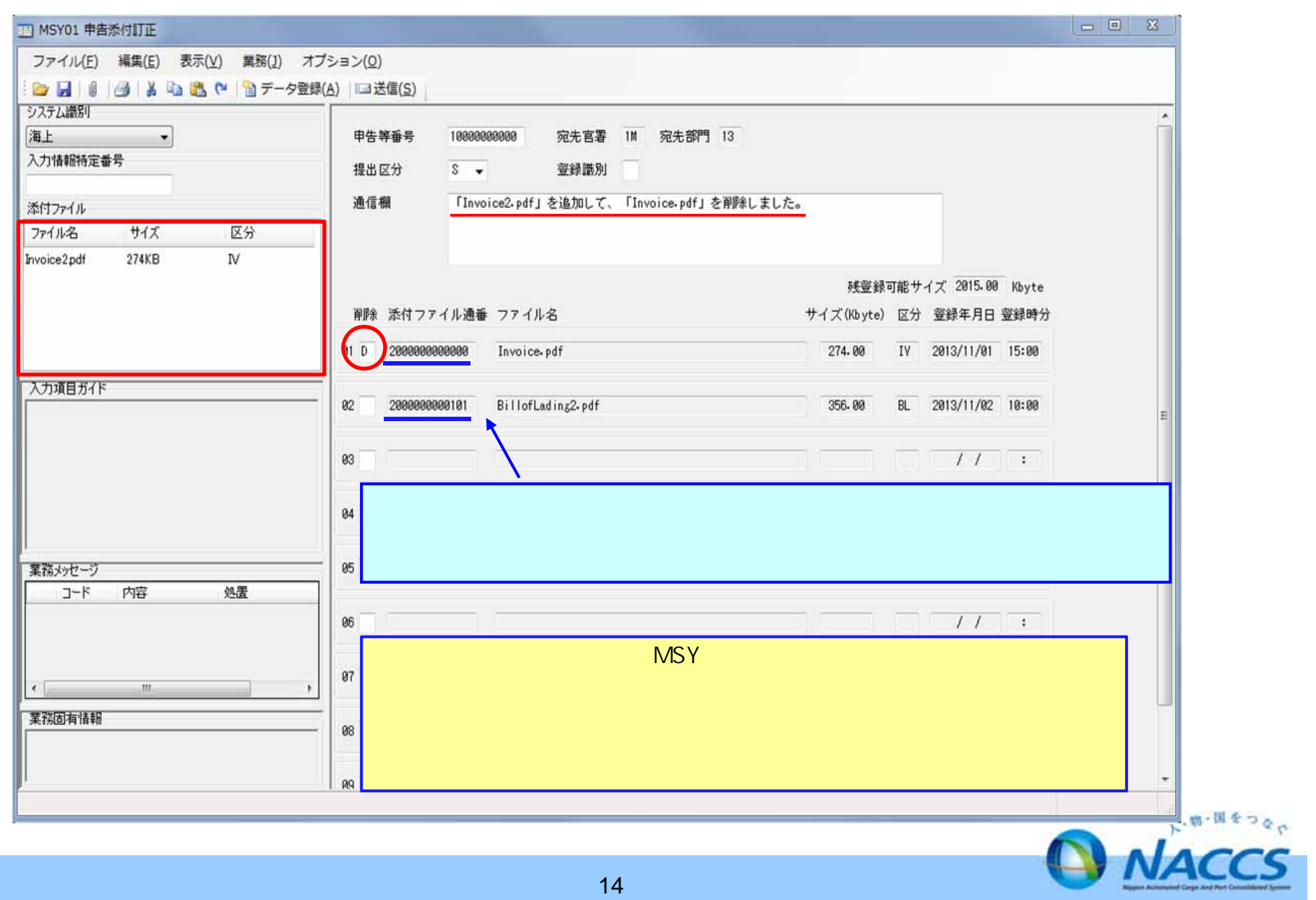

5-4. 申告添付訂正業務の新設(申告添付訂正業務画面イメージ)

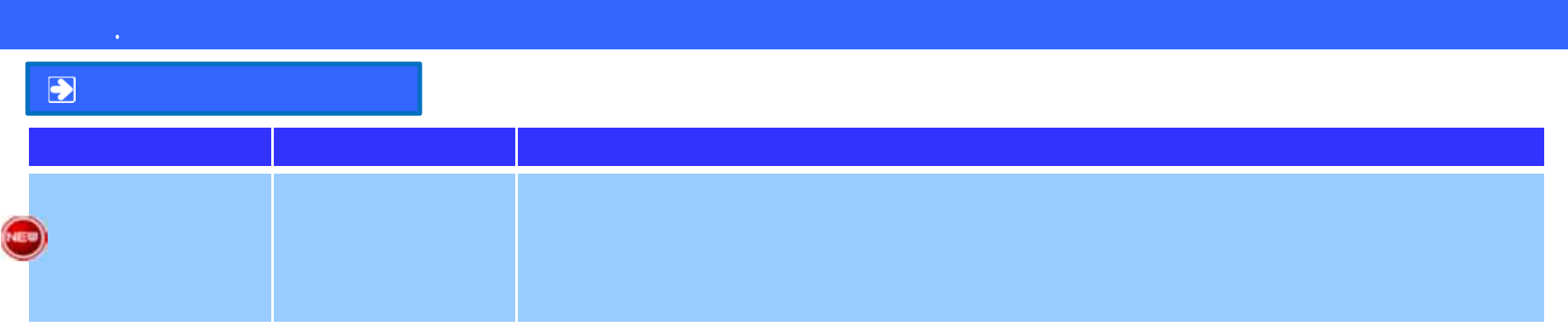

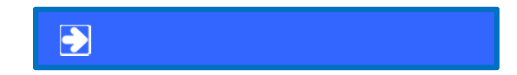

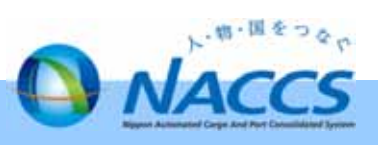

□ 申告添付一覧照会情報

| ファイル(E) 編集(E) 表示(V) 業務(1) オプション(Q)

ш

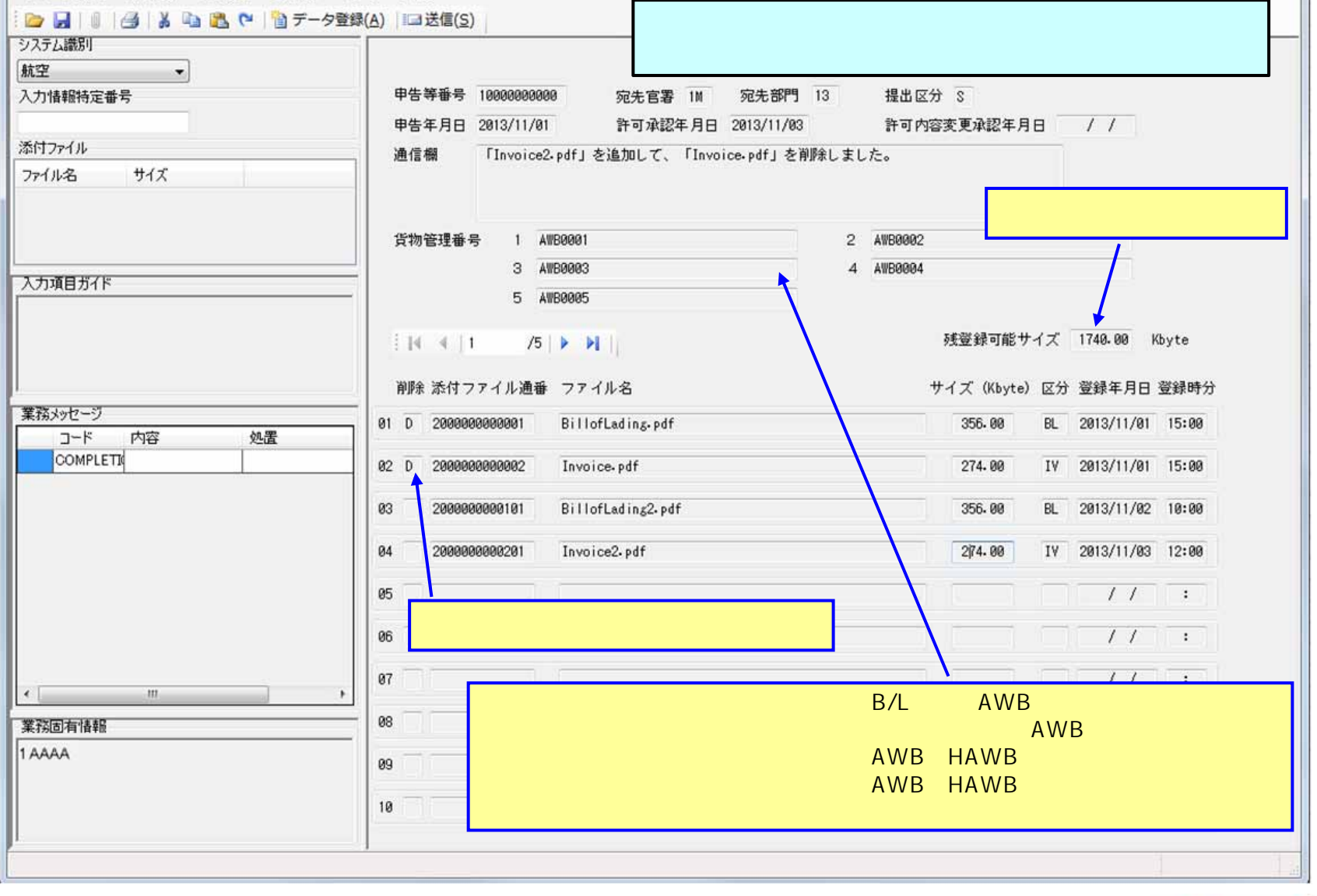

6-2. 申告添付一覧照会業務の新設(申告添付一覧照会業務画面イメージ)

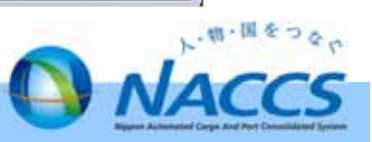

Ð

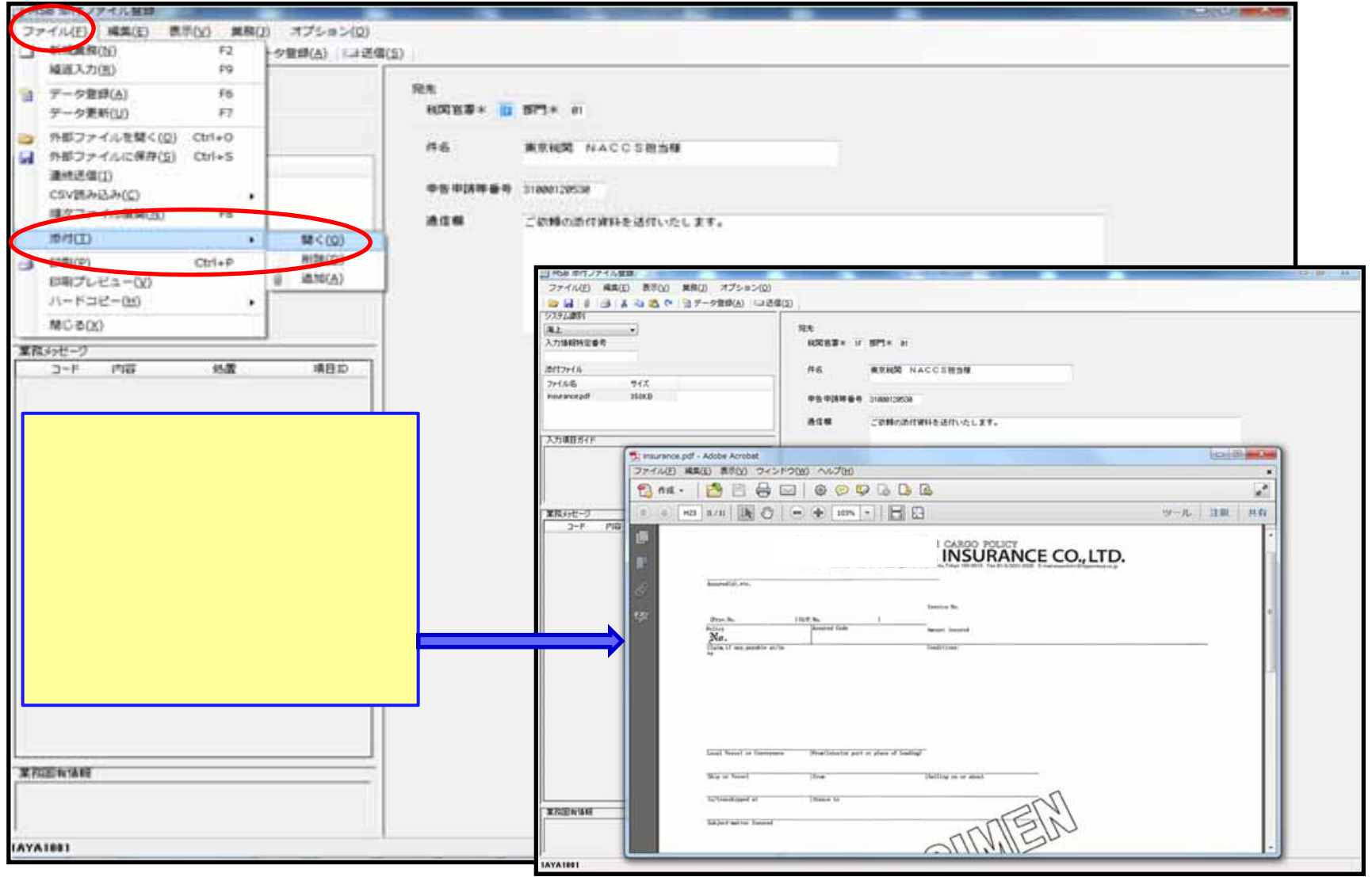

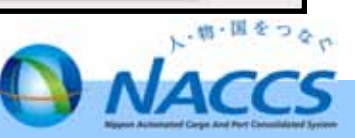

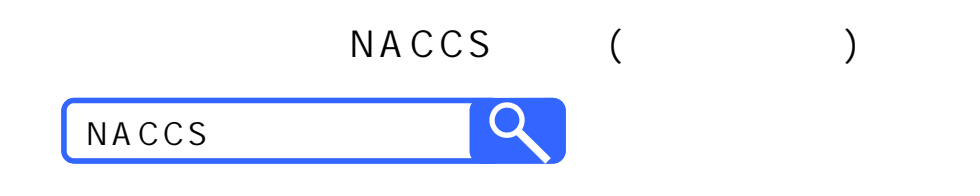

7. 業務仕様書等

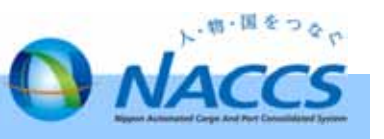

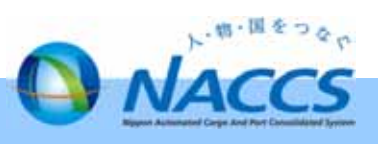

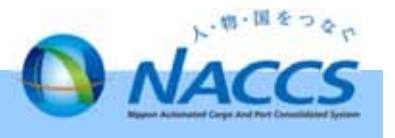

 $\mathbb{R}^n$  .

 $\sqrt{2}$ 

 $\sim$   $\sim$ 

 $\overline{\phantom{a}}$ 

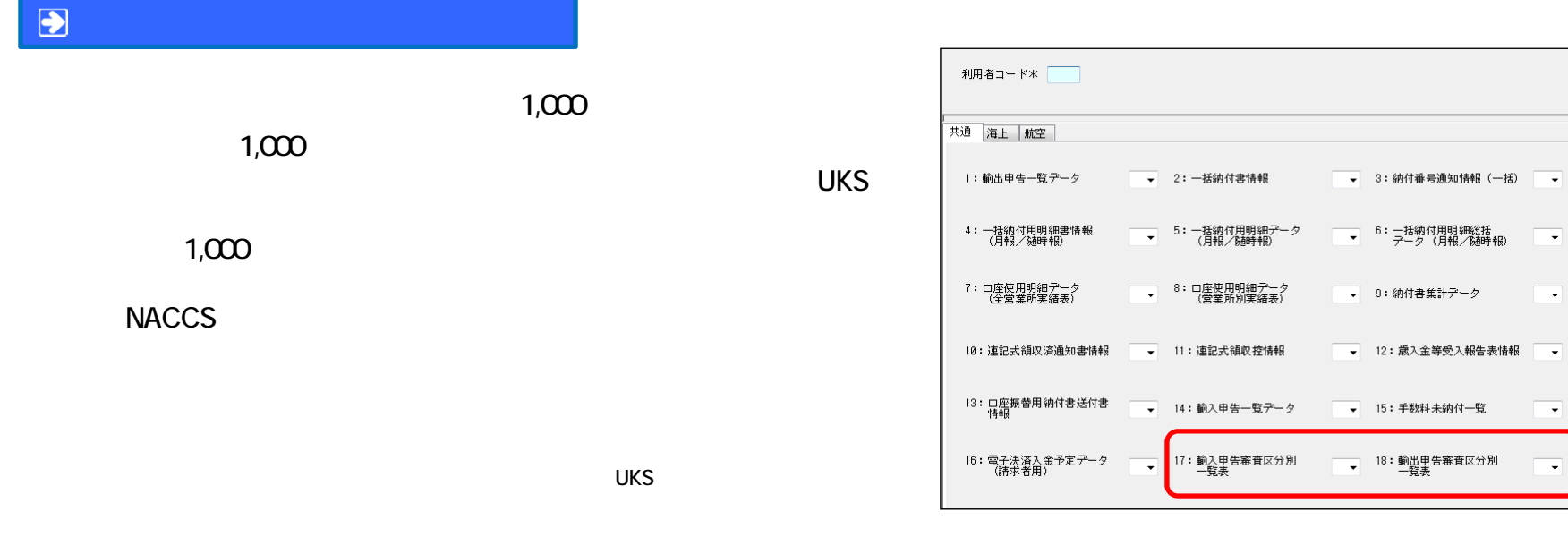

### $\bullet$

 $\bullet$ 

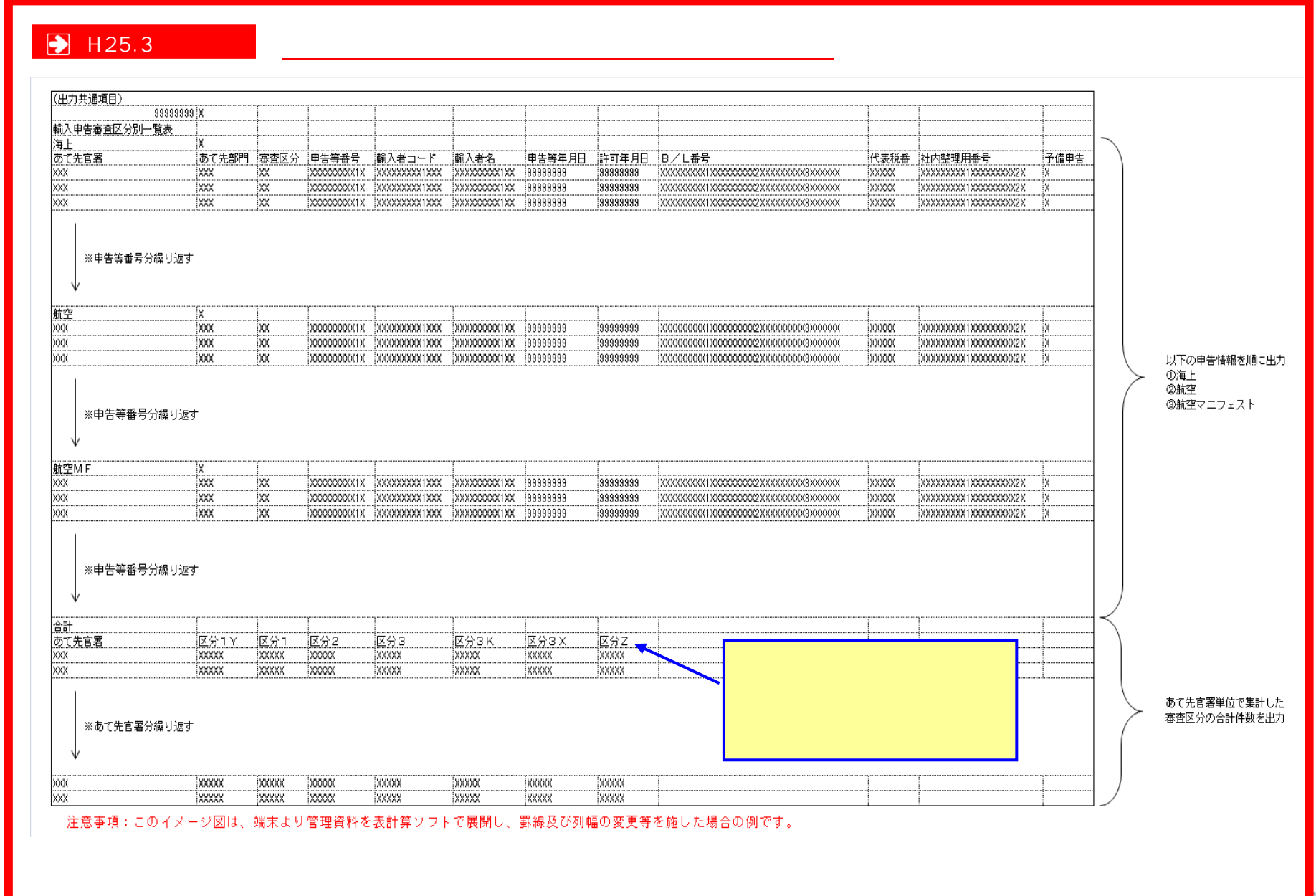

#### **H25.3~**

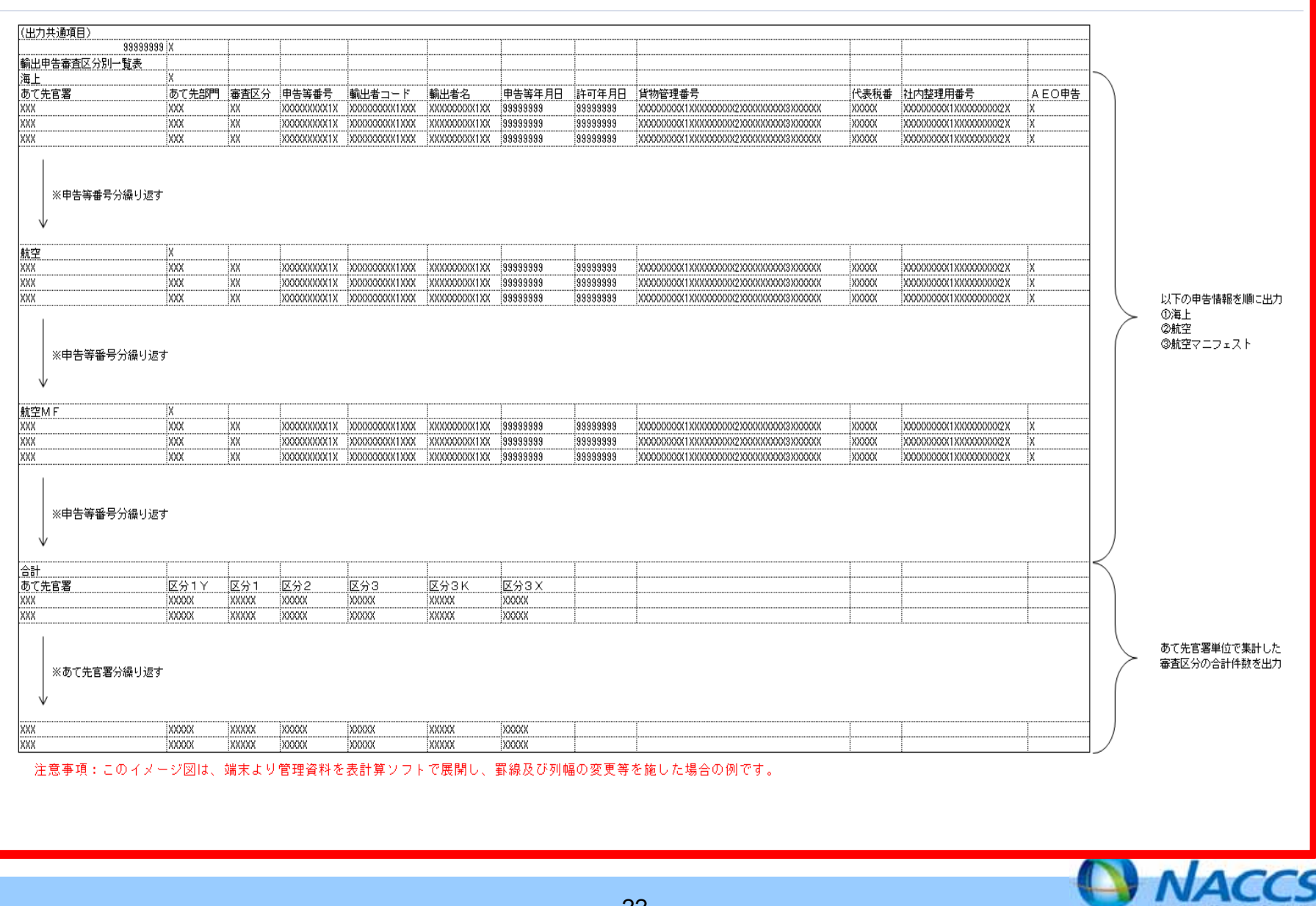

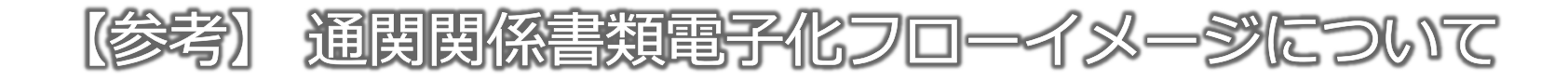

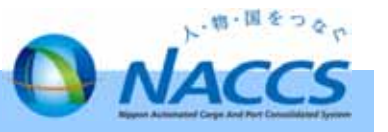

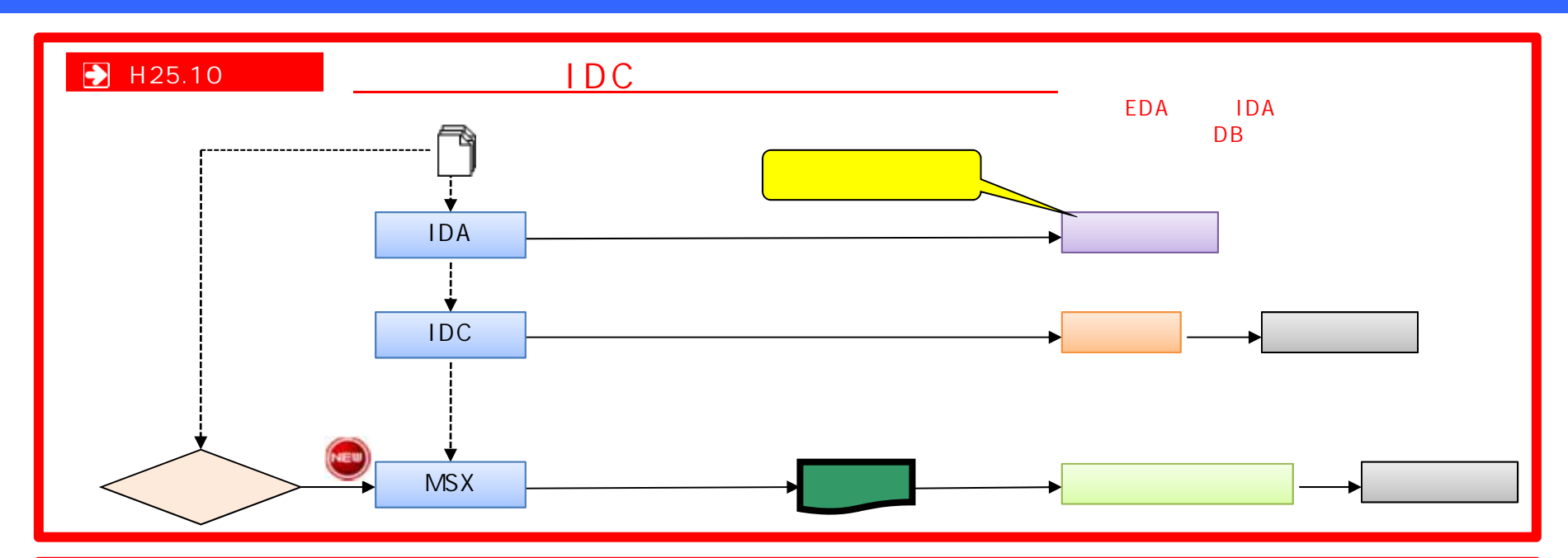

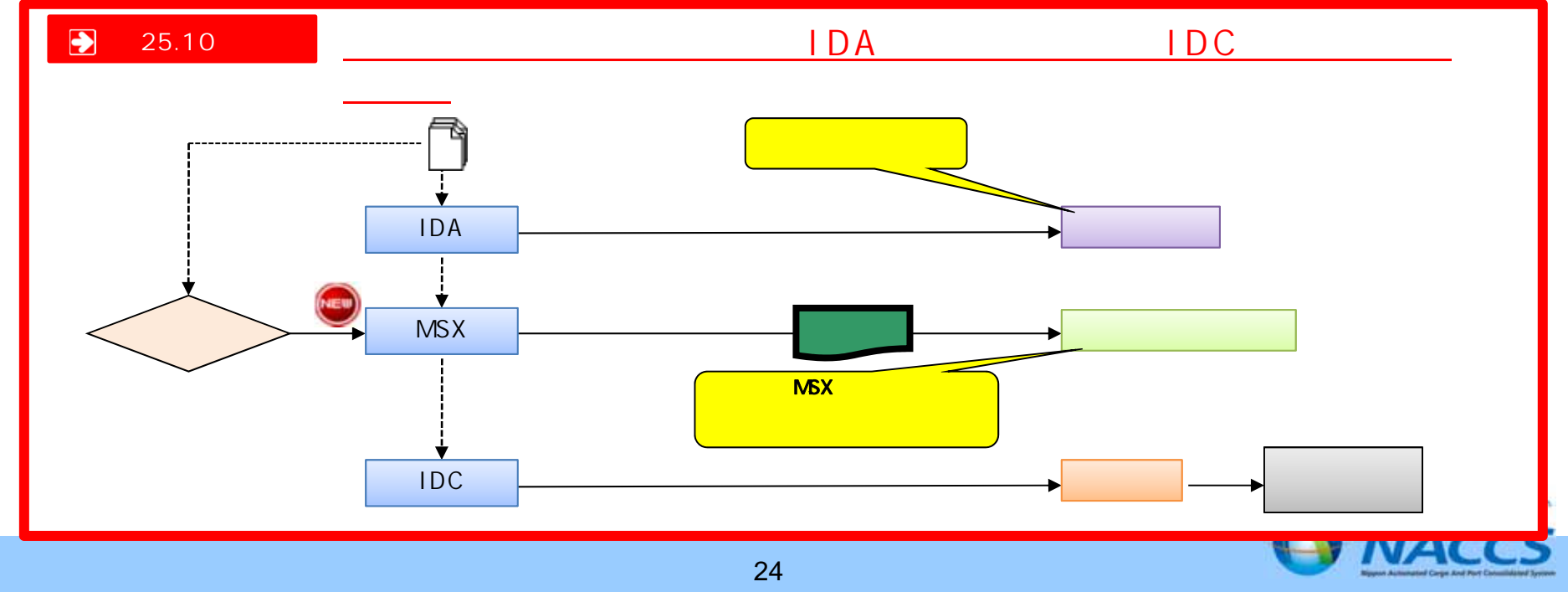

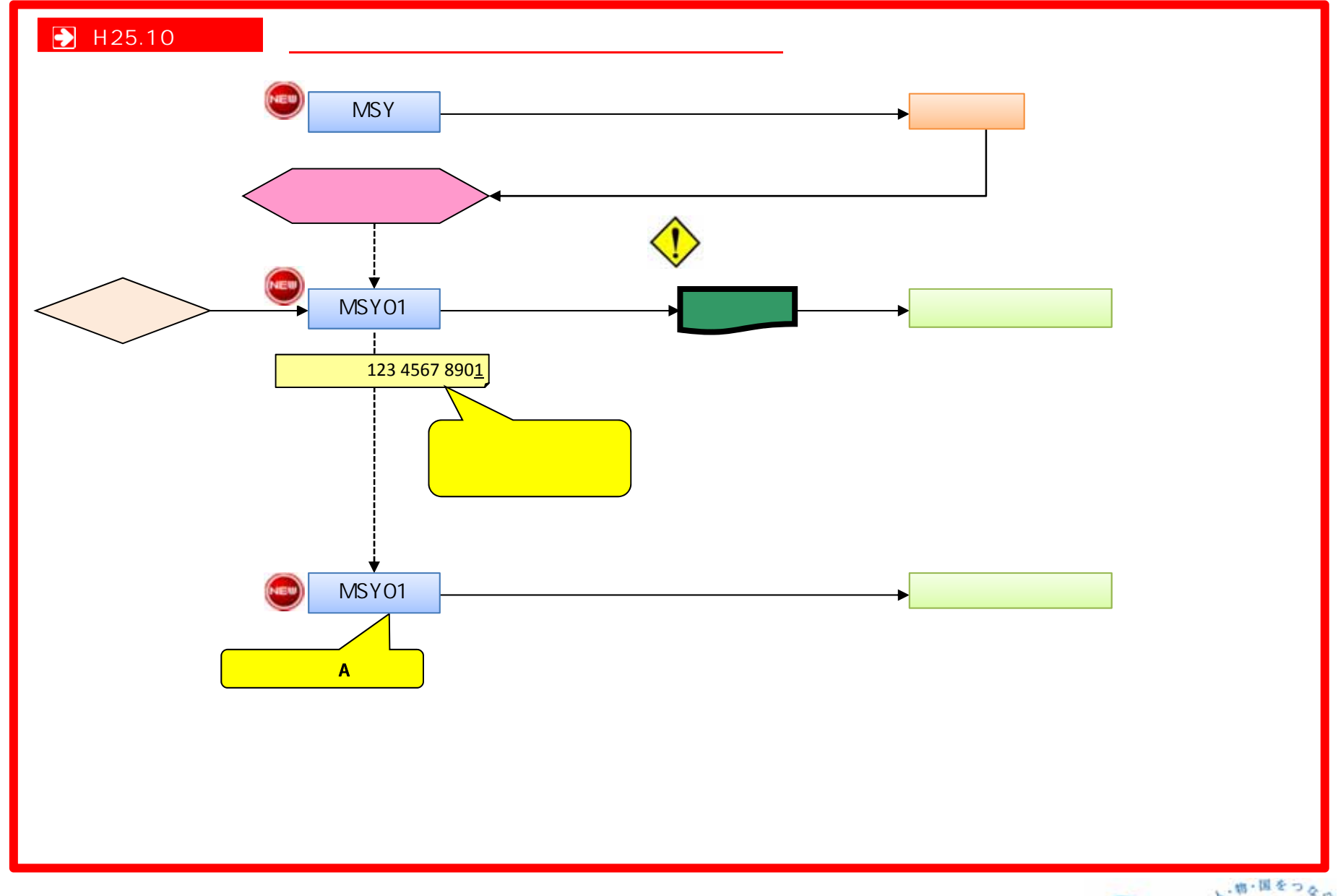

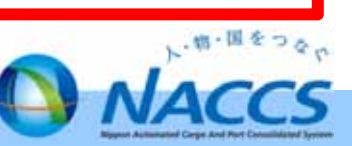

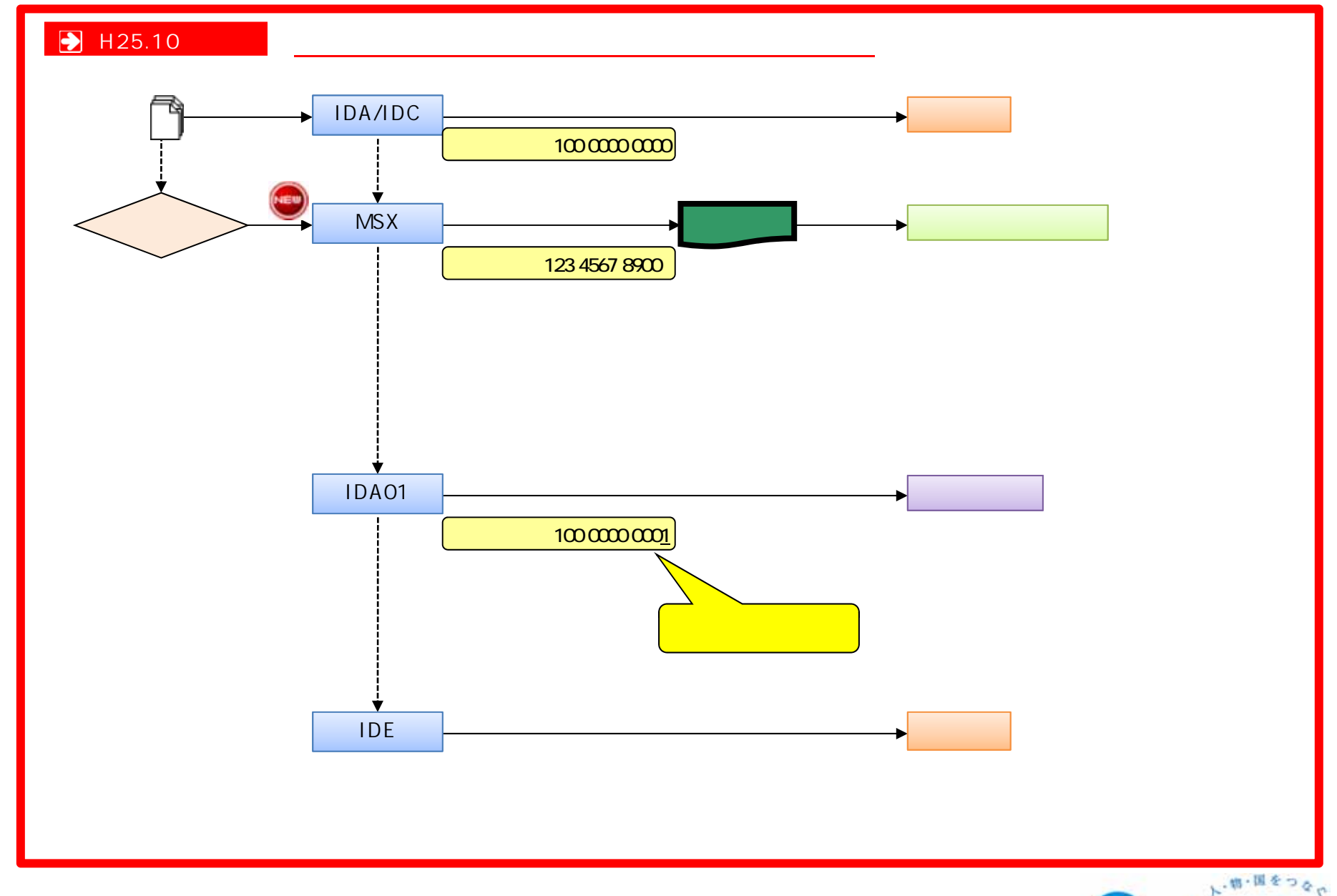

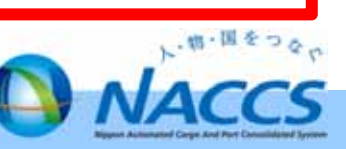

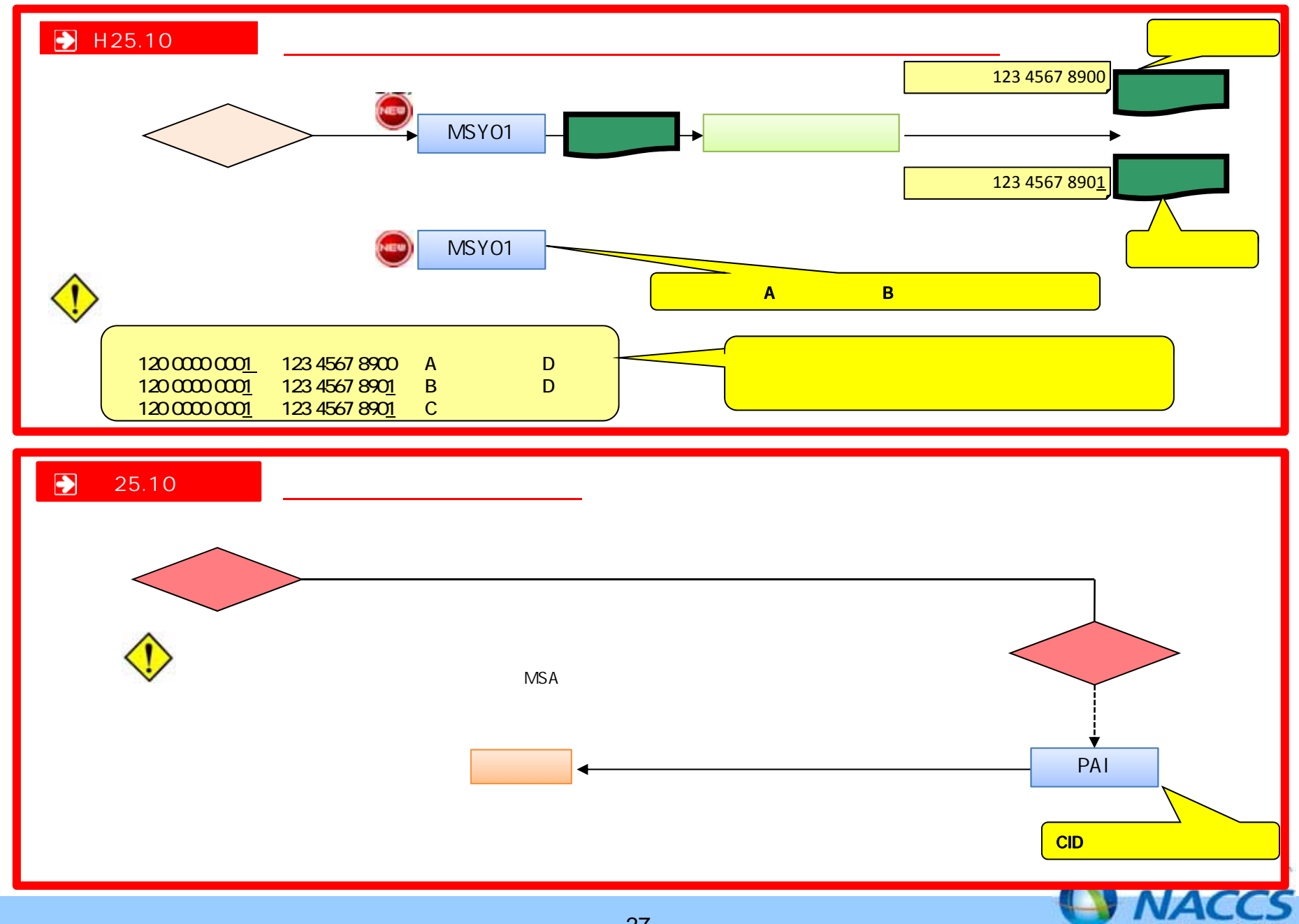

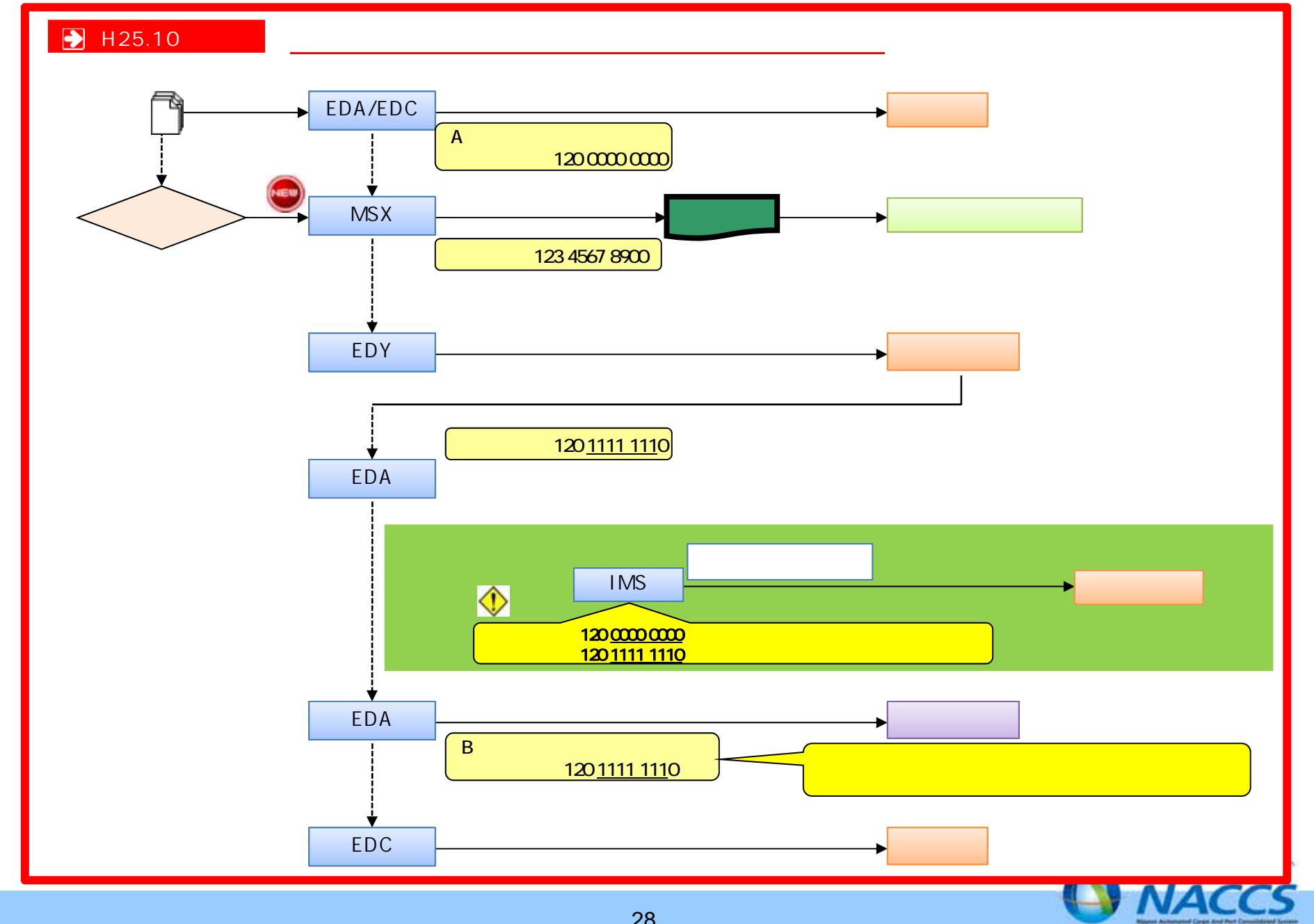

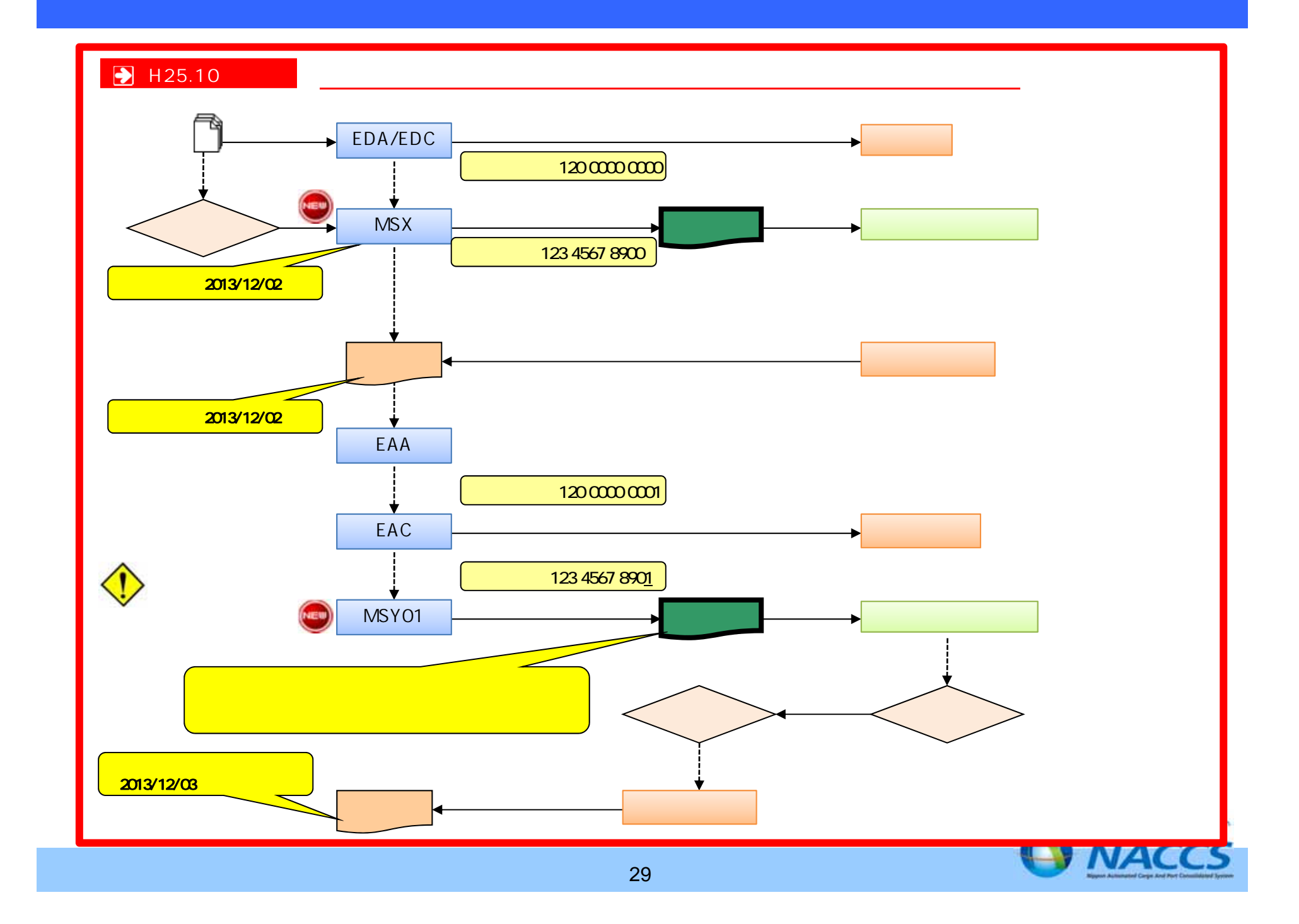

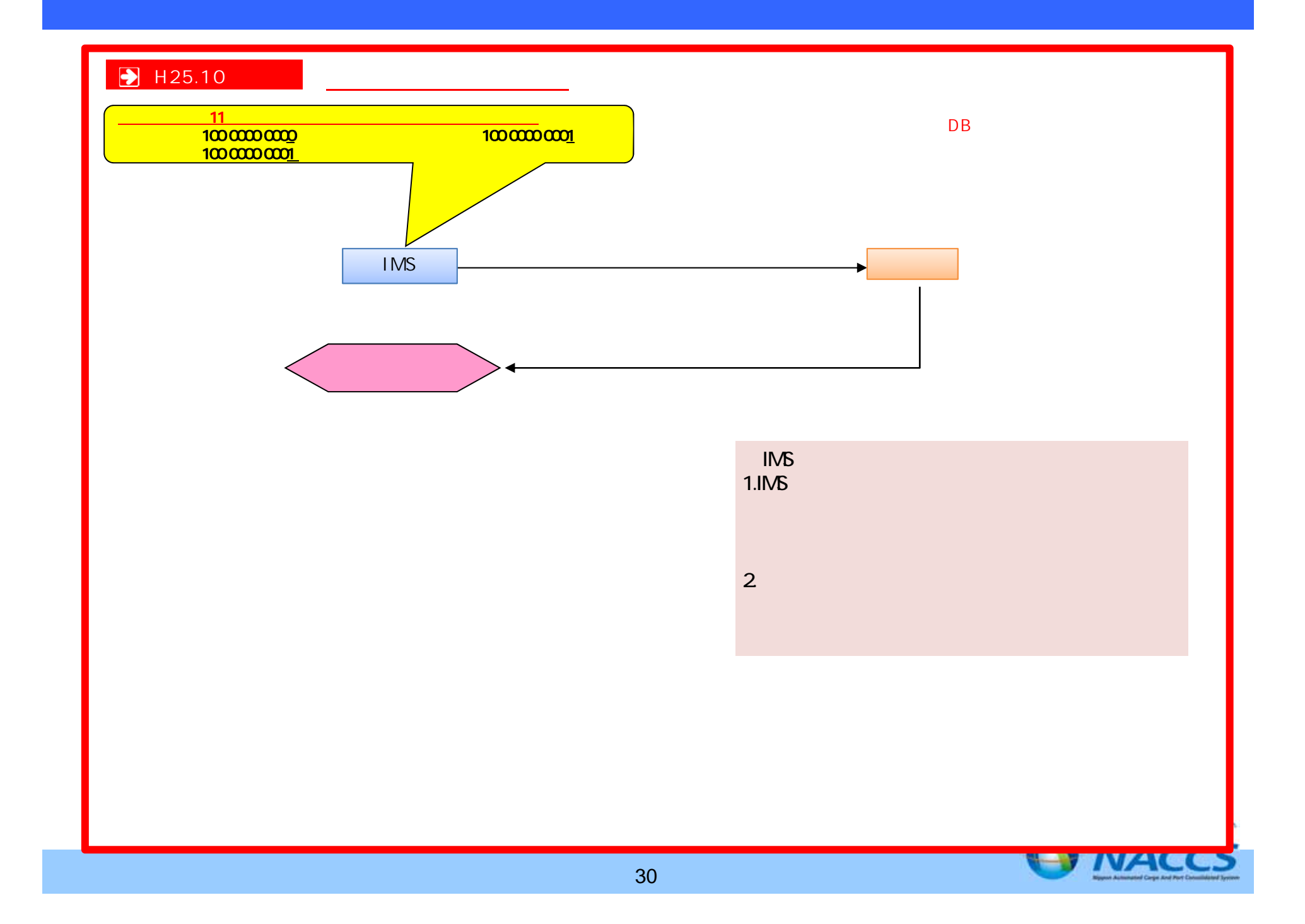

## 2. 利用者様側設備について

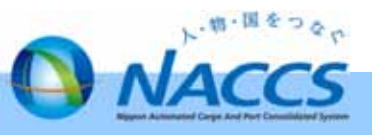

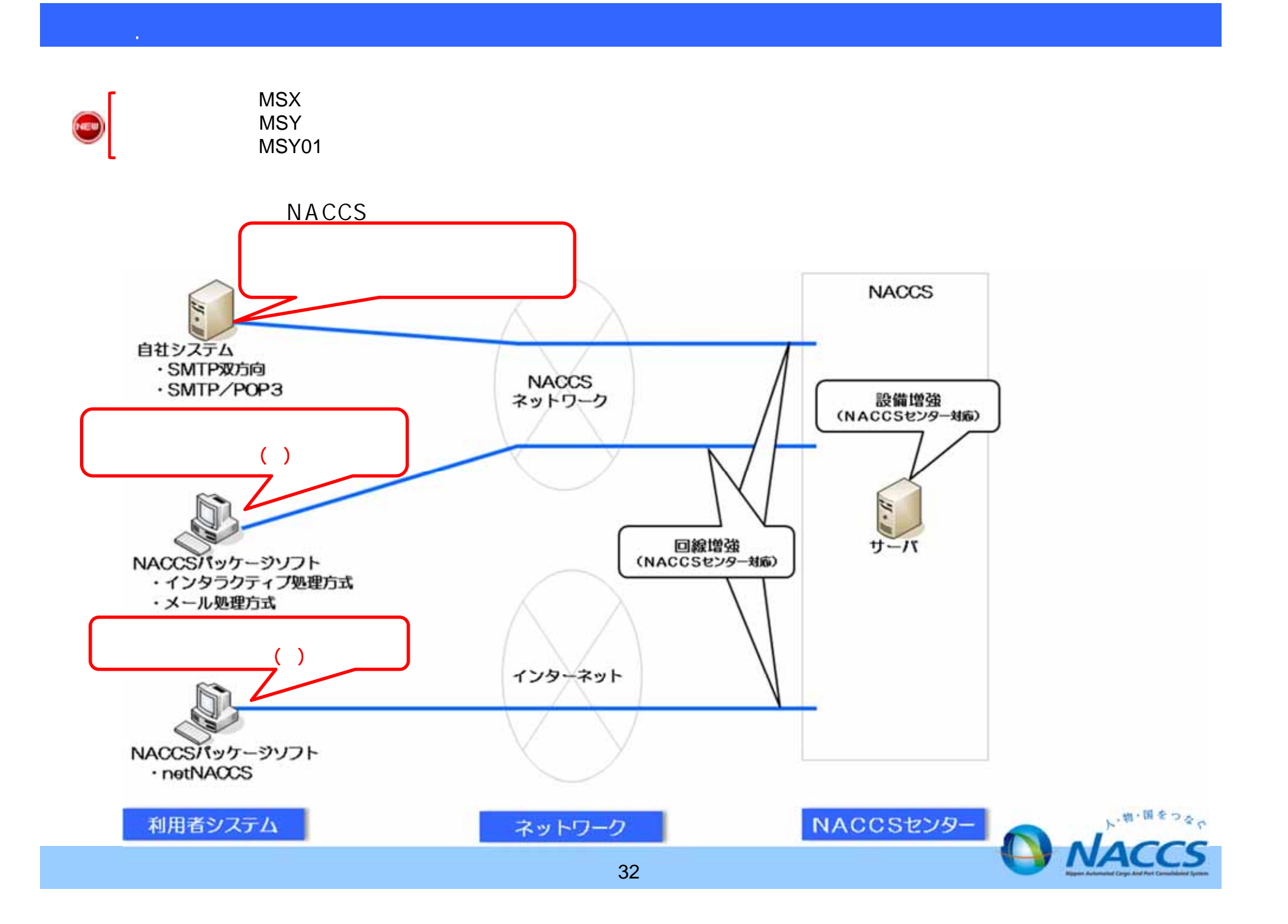

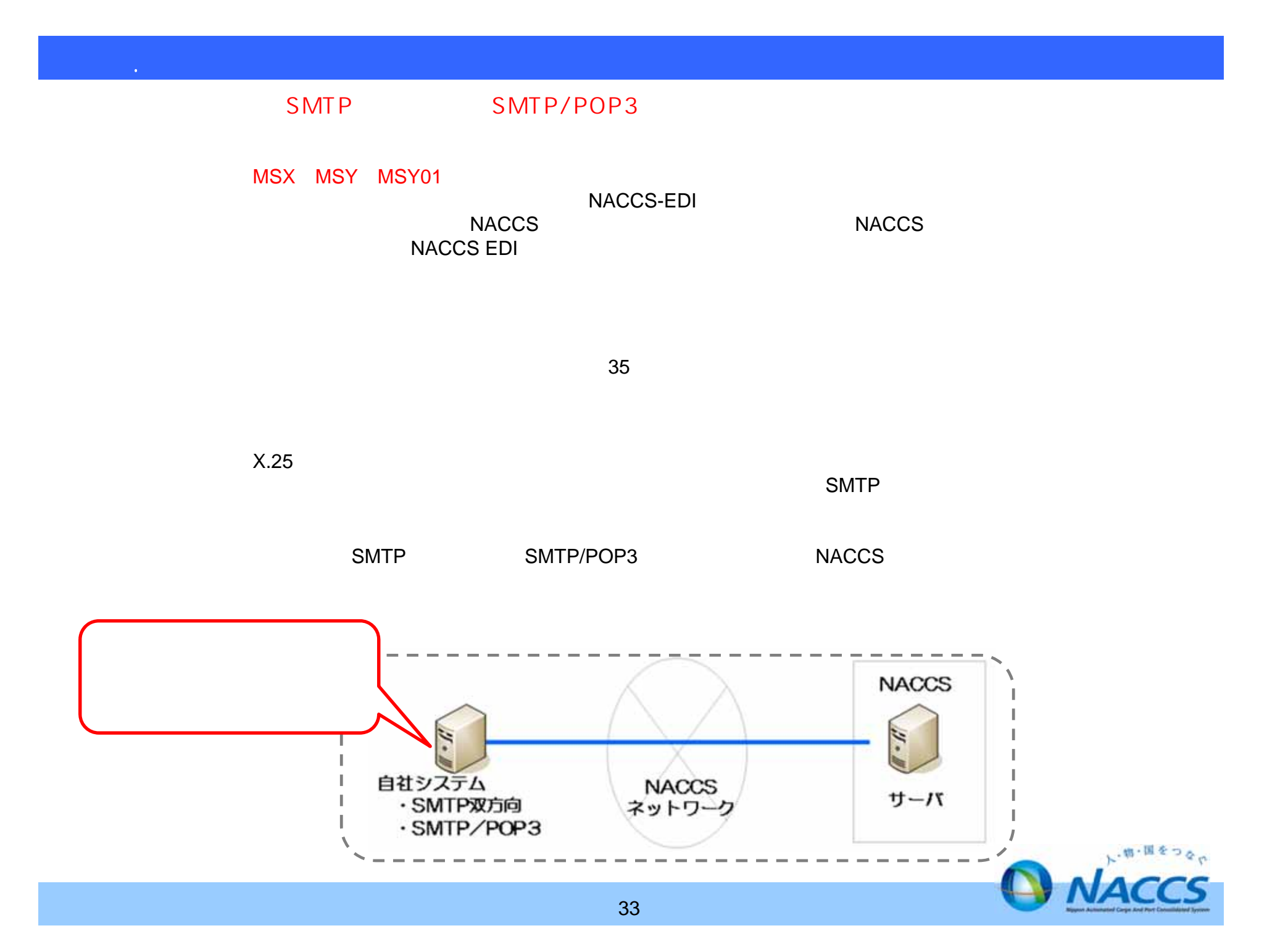

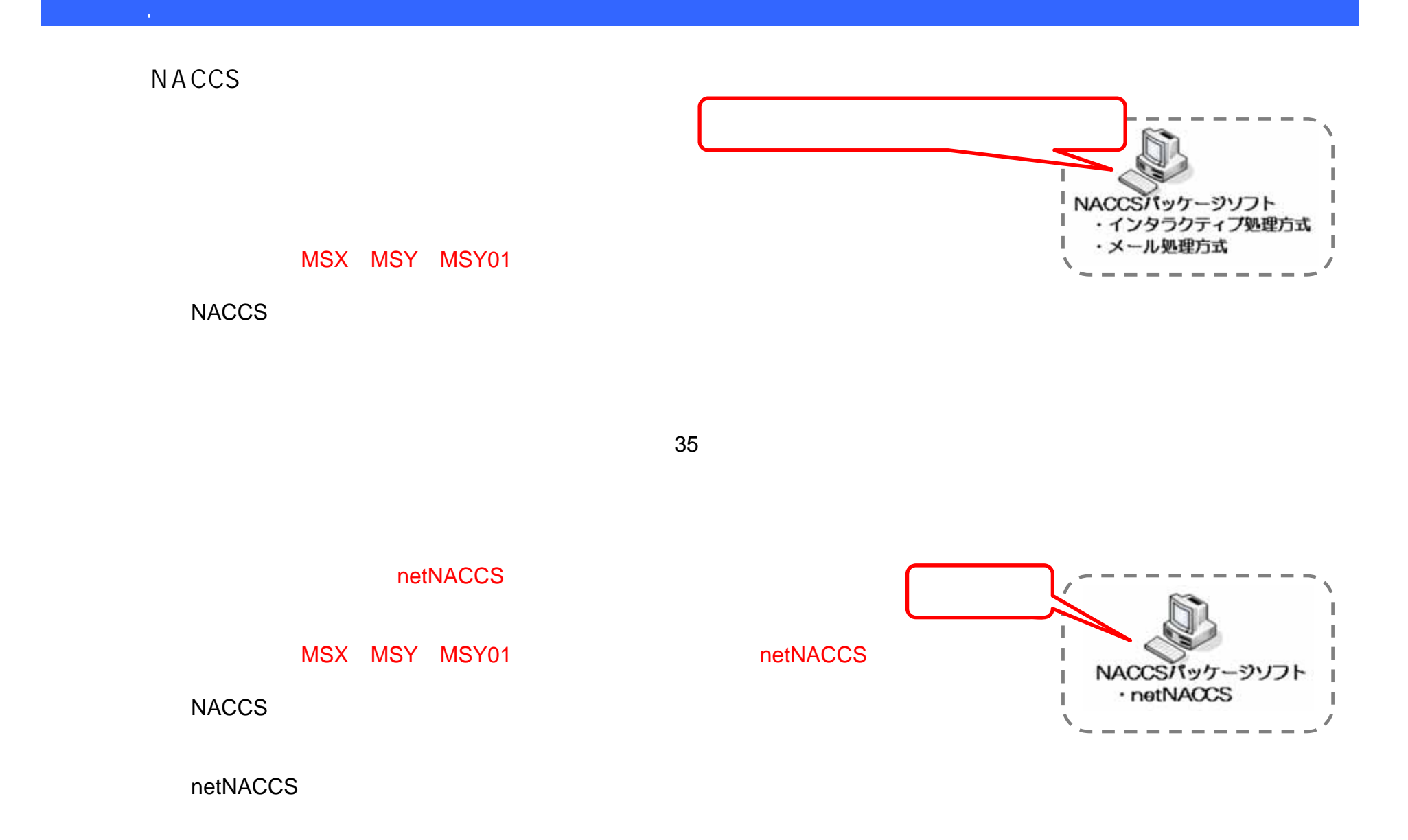

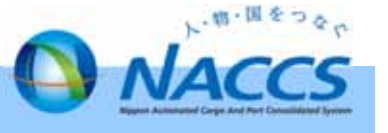

**【参考1】利用者様回線一覧(合計2MBまたは3MBの添付ファイルを1件送付する場合のおおよその送信時間)**

8-2. 申告添付登録業務に係る利用者様記憶業務に係る利用者様記憶業務に係る利用者様記憶業務に係る利用者様記憶業務に係る利用者様記憶業務に

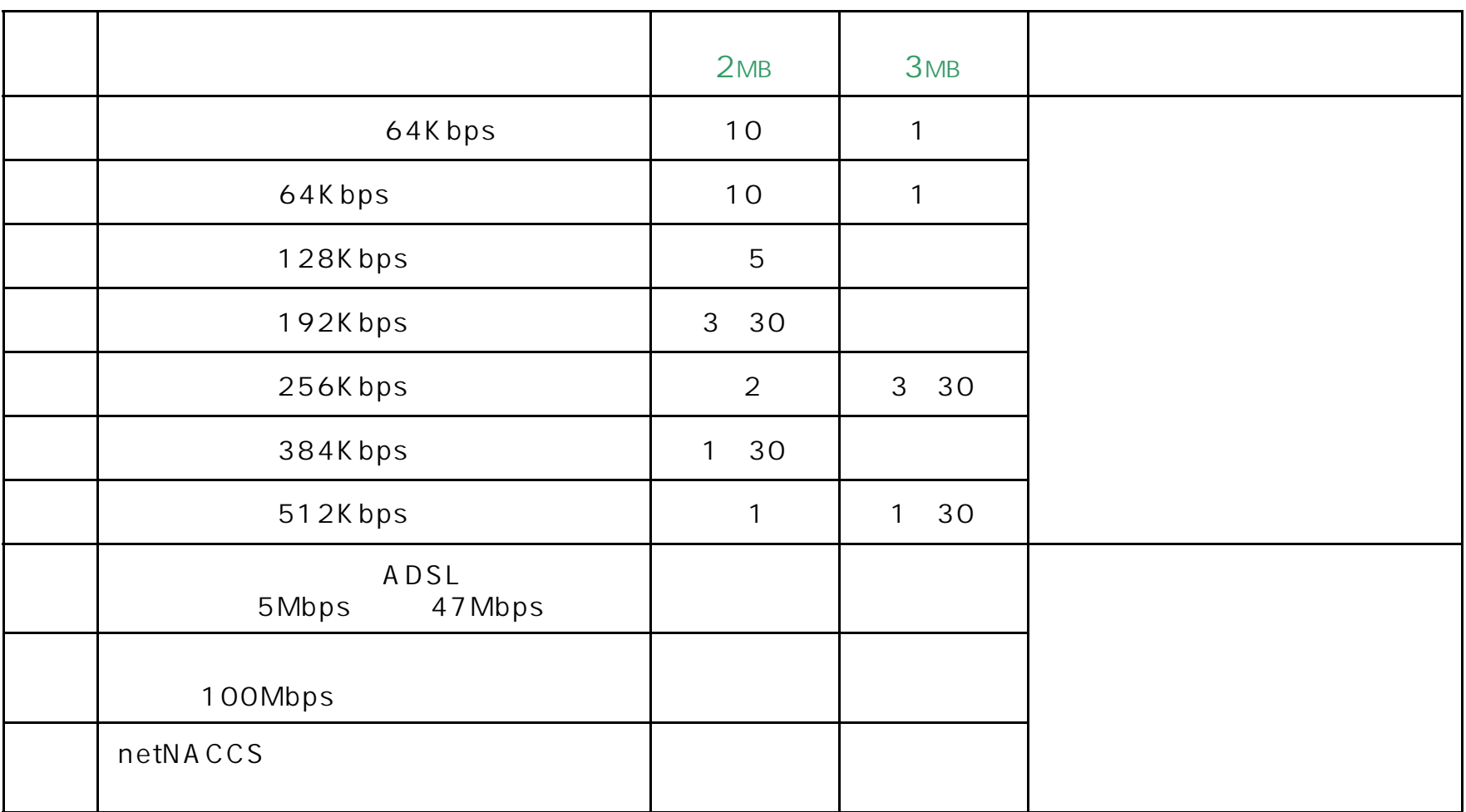

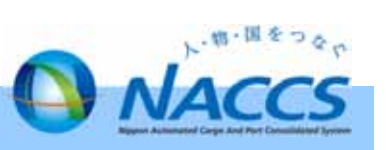

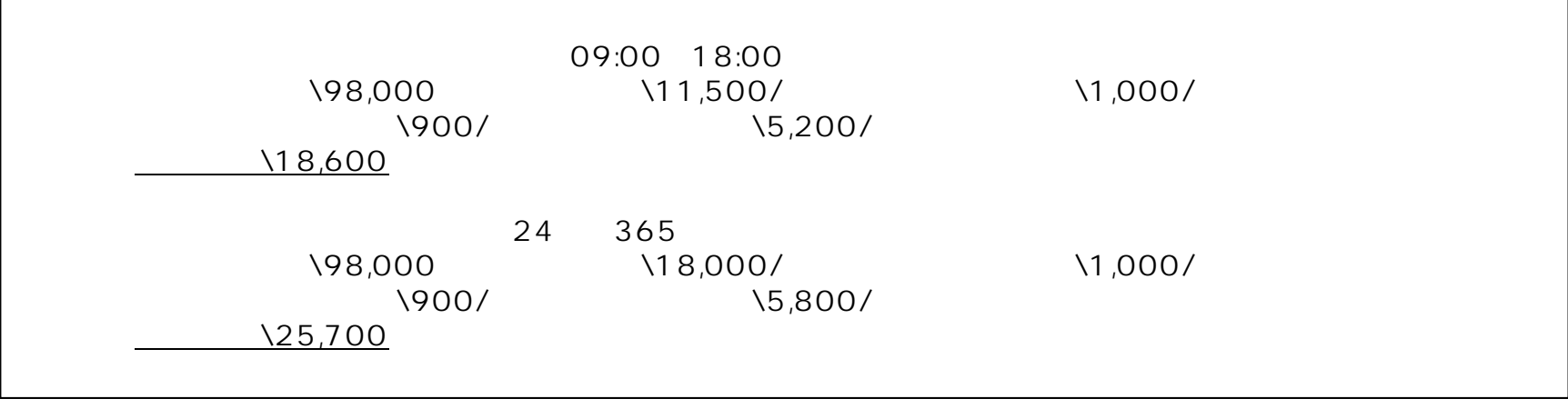

8-2. 申告添付登録業務に係る利用者様記憶業務に係る利用者様記憶業務に係る利用者様記憶業務に係る利用者様記憶業務に係る利用者様記憶業務に

 $NACCS$ 

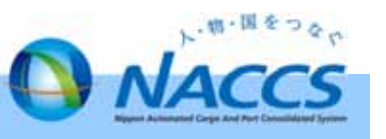

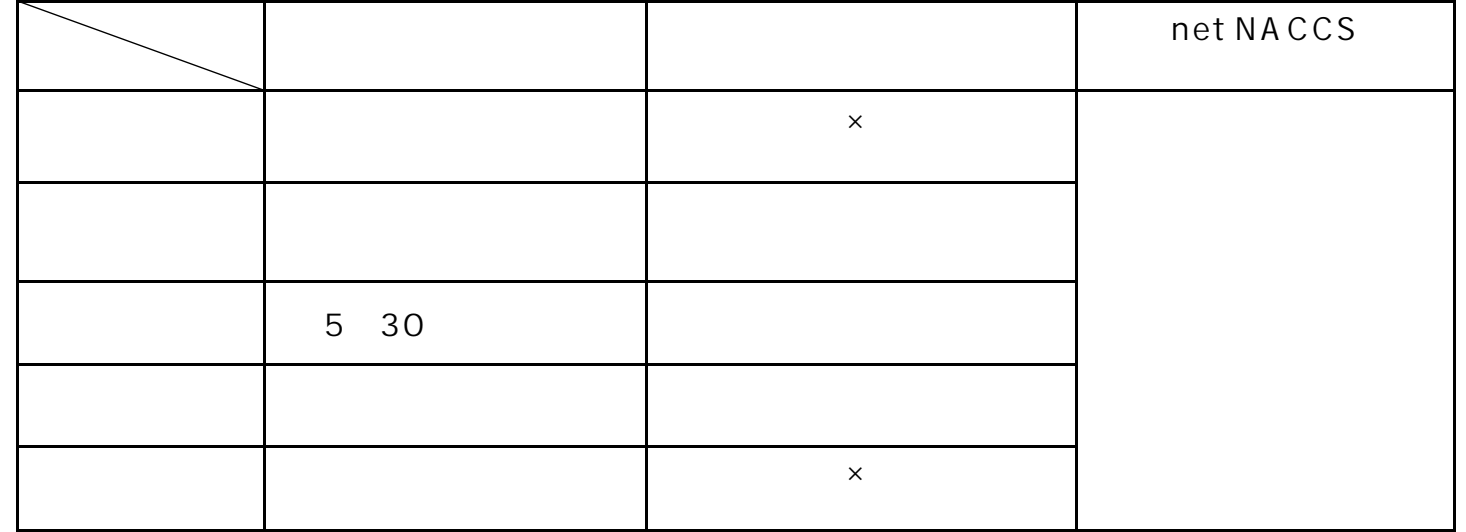

単位:KB

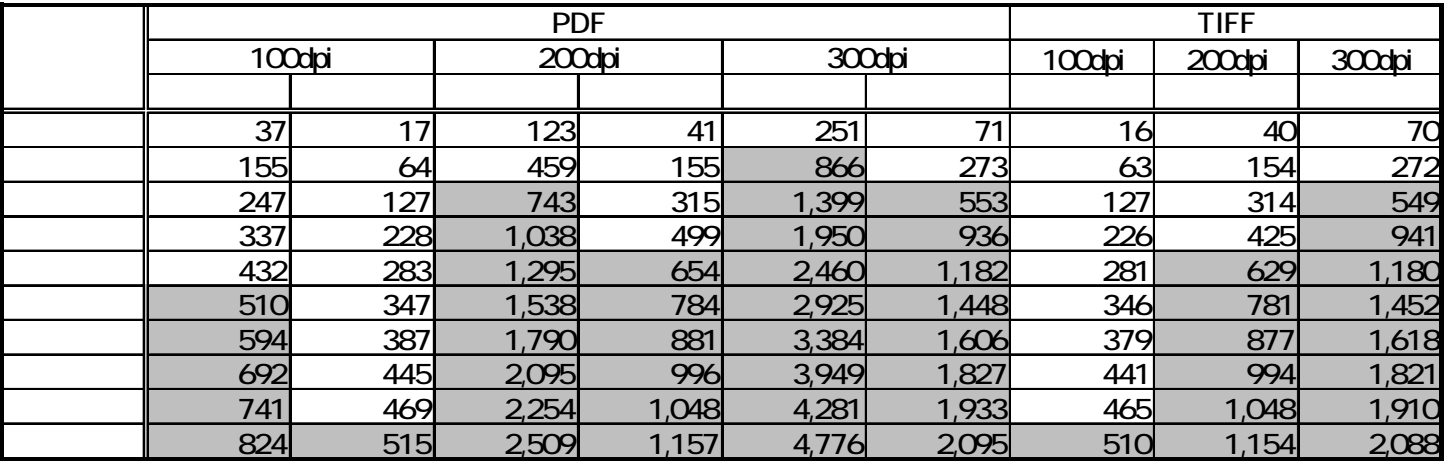

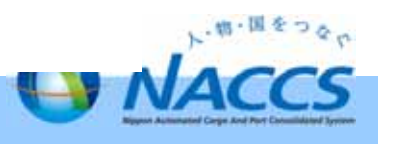

 $P.2 P.20$ 

8-2. 申告添付登録業務に係る利用者様記憶業務に係る利用者様記憶業務に係る利用者様記憶業務に係る利用者様記憶業務に係る利用者様記憶業務に

 $\cdot$  EDI

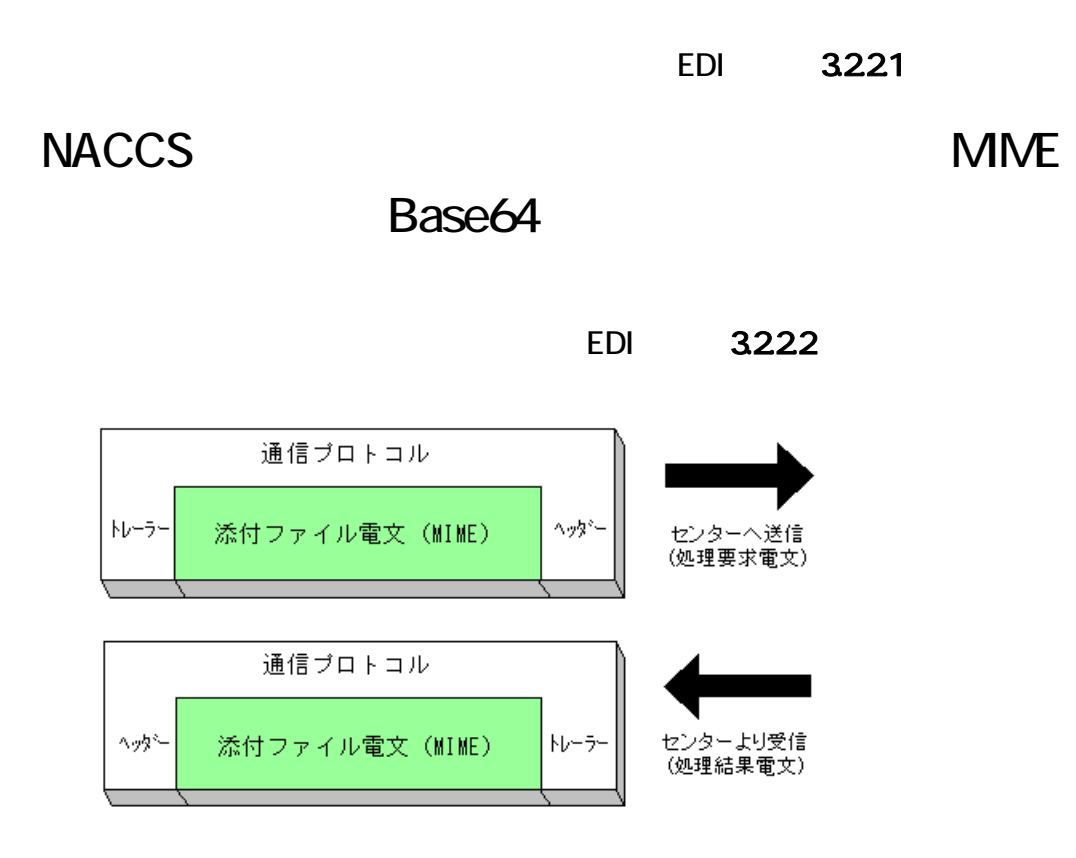

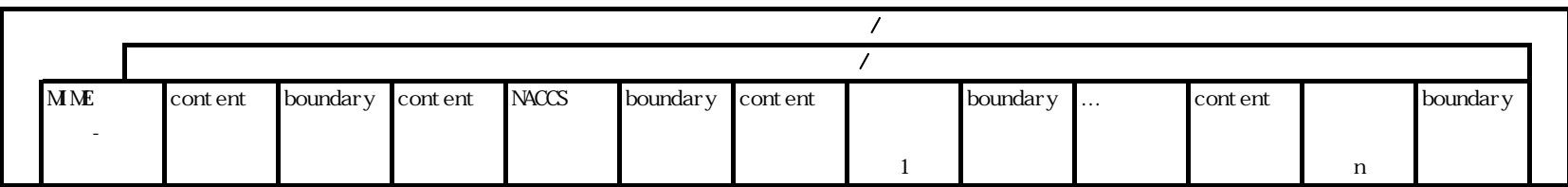

MME

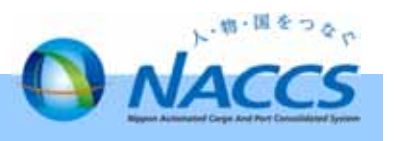

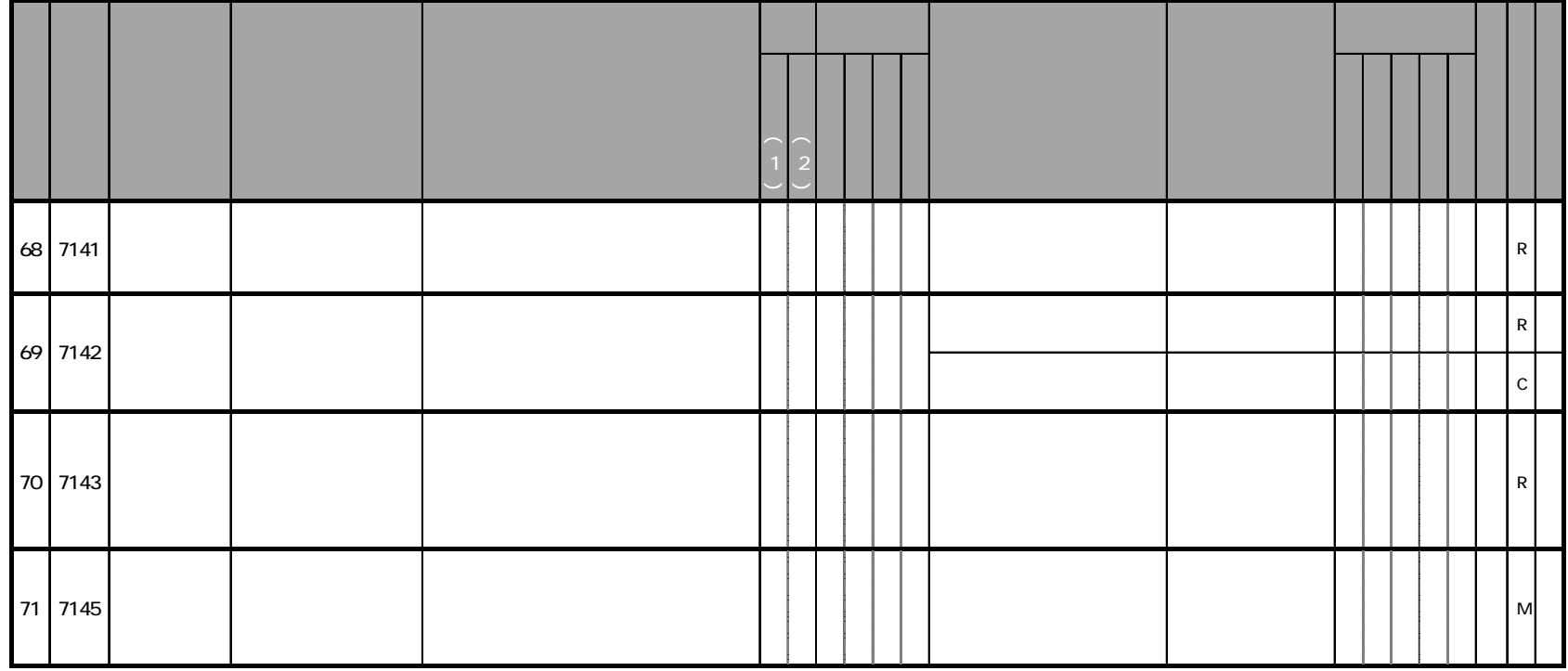

EDI 6-9-5

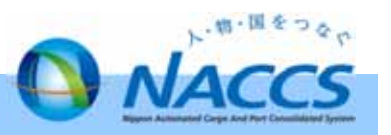

 $\overline{AB}$ . EDI

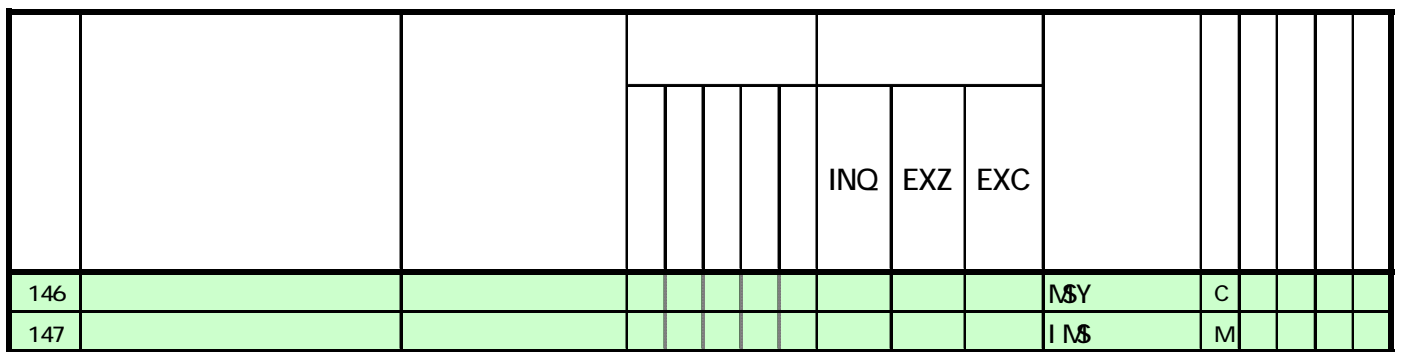

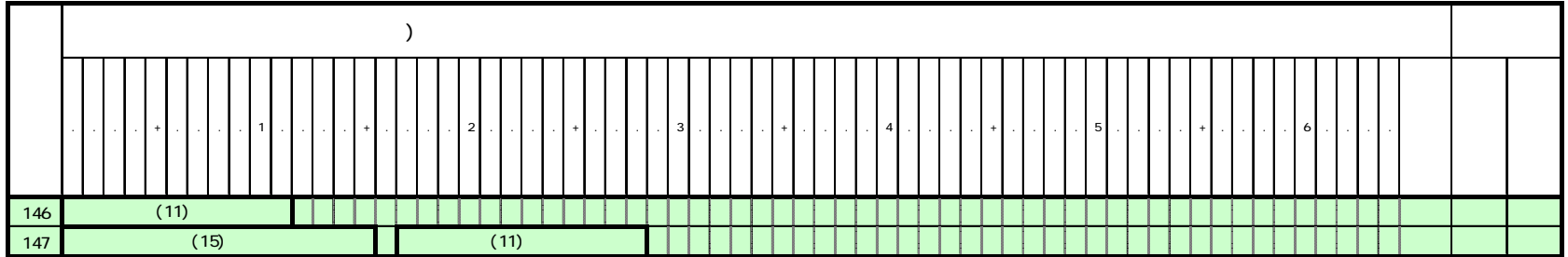

※ EDI仕様書 付表6-10-5 出力情報コード一覧【輸出入共通業務】から該当箇所のみ抜粋

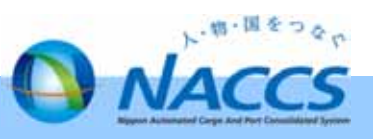

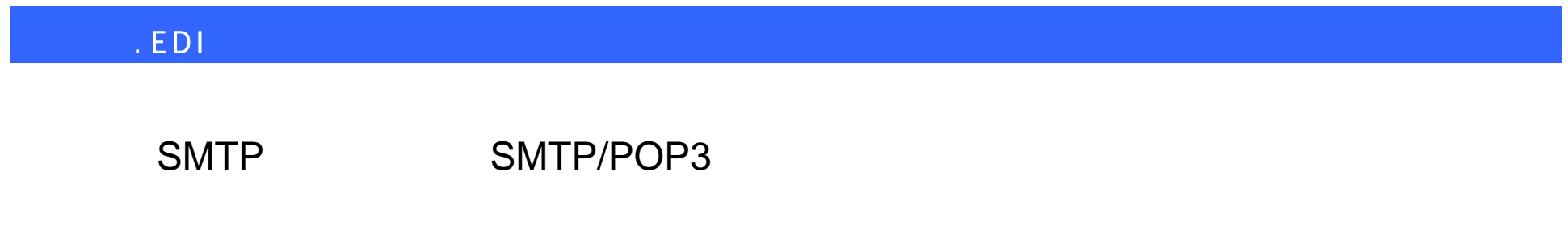

GW

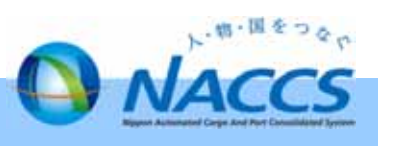

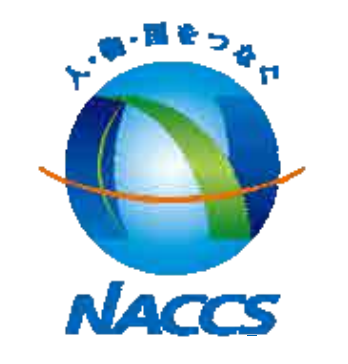

TEL:03-5460-0902 FAX:03-5460-0925 Mail system.soukatu@naccs.jp

### **memo**

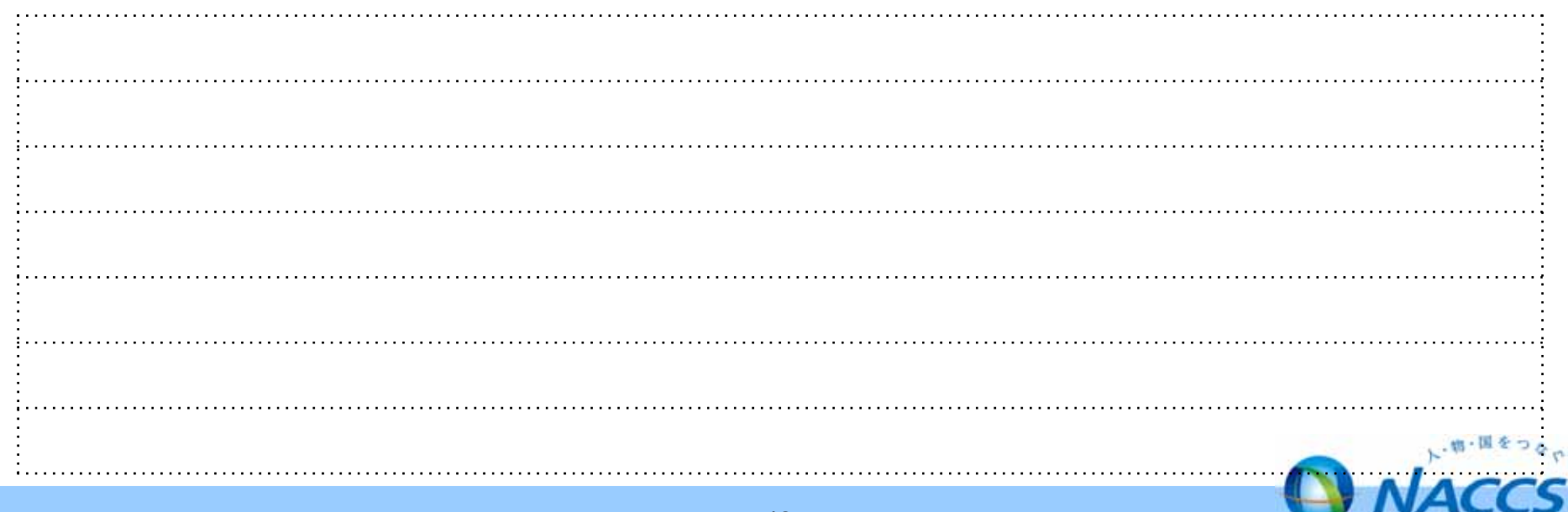

**Nigers Automated Carge And Part**